#### Πανεπιστήμιο Θεσσαλίας, 2013-2014

Τμήμα Ηλεκτρολόγων Μηχανικών & Μηχανικών Υπολογιστών

# Διπλωματική Εργασία

Θέμα:

«Σχεδιασμός Και Υλοποίηση Αλγορίθμων Εξοικονόμησης Ενέργειας Για Κινητές Συσκευές»

«Design and Implementation of Energy Saving Algorithms for Mobile Devices »

Σούτης Βασίλειος

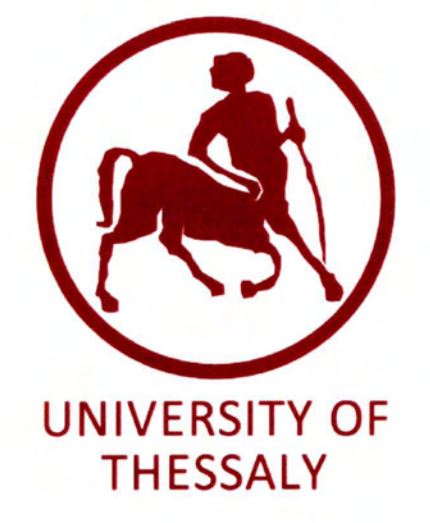

#### Επιβλέπων Καθηγητής:

Κοράκης Αθανάσιος (Λέκτορας Καθηγητής)

# Συν επιβλέπων Καθηγητής:

Λάλης Σπυρίδων (Αναπληρωτής Καθηγητής)

Βόλος, Σεπτέμβριος 2014

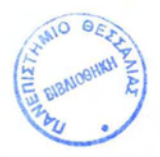

#### ΠΑΝΕΠΙΣΤΗΜΙΟ ΘΕΣΣΑΛΙΑΣ ΒΙΒΛΙΟΘΗΚΗ **&** ΚΕΝΤΡΟ ΠΛΗΡΟΦΟΡΗΣΗΣ ΕΙΔΙΚΗ ΣΥΛΛΟΓΗ «ΓΚΡΙΖΑ ΒΙΒΛΙΟΓΡΑΦΙΑ»

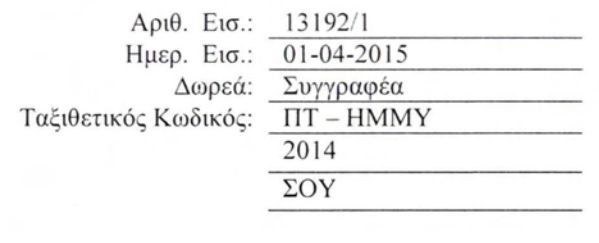

#### Ευχαριστίες,

Με την εκπόνηση της παρούσας Διπλωματικής εργασίας, Φέρνω εις πέρας τις προπτυχιακές μου σπουδές στο Τμήμα Ηλεκτρολόγων Μηχανικών & Μηχανικών Υπολογιστών του Πανεπιστημίου Θεσσαλίας.

Αρχικά, θα ήθελα να ευχαριστήσω θερμά τον Λέκτορα του Τμήματος Ηλεκτρολόγων Μηχανικών & Μηχανικών Υπολογιστών κ. Κοράκη Αθανάσιο, για την ανάθεση της παρούσας Διπλωματικής Εργασίας και για την ευκαιρία συνεργασίας με την ομάδα του NITlab που μου έχει προσΦέρει. Από καρδίας θα ήθελα να ευχαριστήσω ολόκληρη την ομάδα του NITlab για την καθοδήγηση που μου έδωσε καθόλη τη διάρκεια της εκπόνησης της Διπλωματικής μου εργασίας. Ιδιαιτέρως να ευχαριστήσω τον Διδάκτορα του Τμήματος Ηλεκτρολόγων Μηχανικών & Μηχανικών Υπολογιστών Κερανίδη Στράτο, τον Μεταπτυχιακό Φοιτητή Πασσά Βιργίλιο και τον υποΨήΦιο Διδάκτορα Καζδαρίδη Γιάννη για την βοήθεια και τις υποδείξεις στην εκπόνηση της εργασίας, καθώς και την εμπιστοσύνη που έδειξαν στο πρόσωπό μου.

Ευχαριστώ θερμά την οικογένεια μου για την αμέριστη συμπαράσταση που μου παρείχε όλα αυτά τα χρόνια για την ολοκλήρωση των προπτυχιακών μου σπουδών. Ιδιαίτερα τους ευχαριστώ για την στήριξη και την εμπιστοσύνη που επέδειξαν στις επιλογές και στην κρίση μου.

Τέλος θα ήθελα να ευχαριστήσω όλους τους υπέροχους Φίλους που απόκτησα εδώ στο Βόλο που πάντα βρίσκονταν δίπλα μου για να με στηρίξουν όχι μόνο στην εκπόνηση της Διπλωματικής μου εργασίας, αλλά καθ'όλη τη διάρκεια της Φοίτησης μου στο Τμήμα Ηλεκτρολόγων Μηχανικών & Μηχανικών Υπολογιστών.

ΑΦιερωμένο στους γονείς μου, Νώντα και Ελένη.

Και στην αδερΦή μου, Γεωργία.

# **CONTENTS**

I

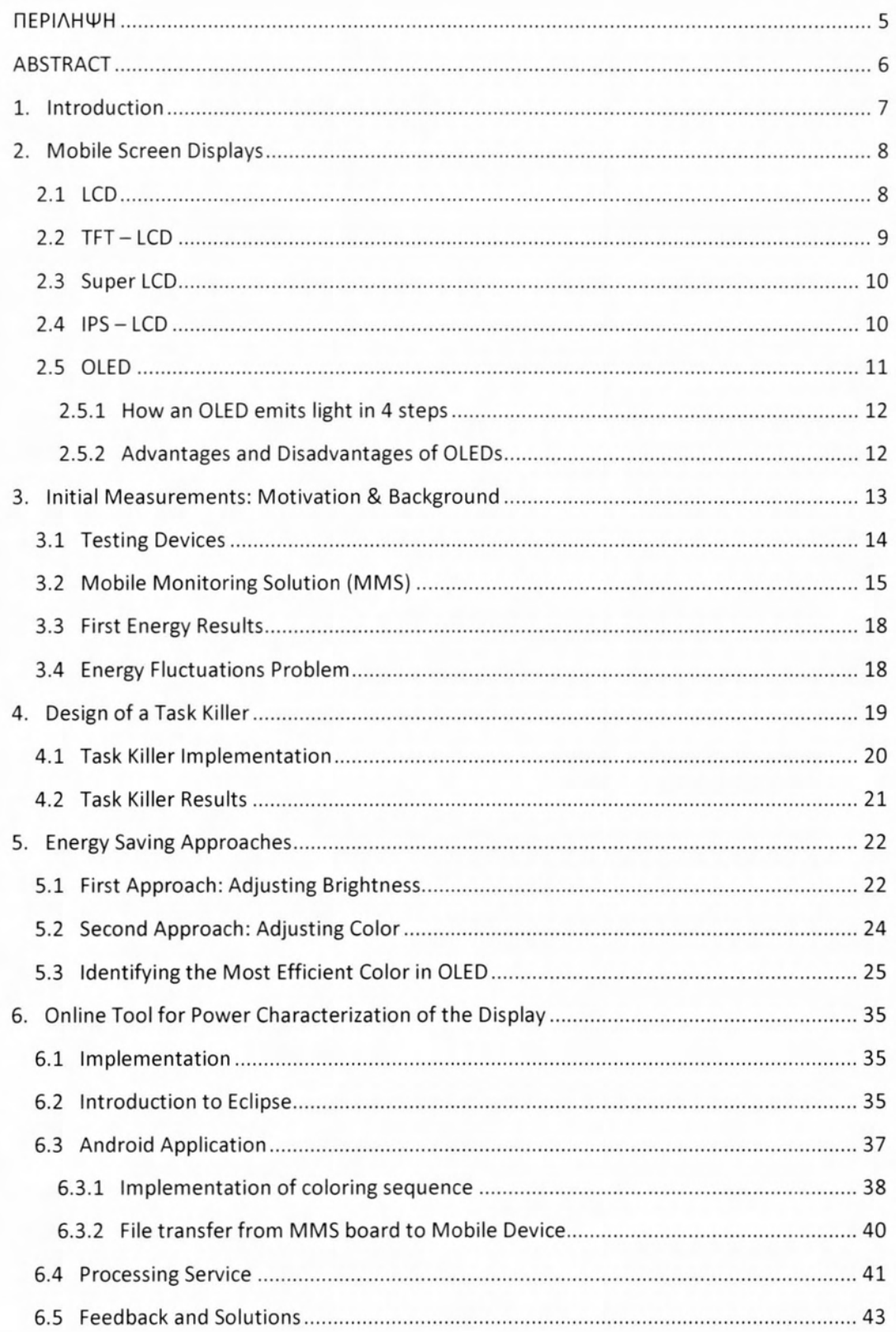

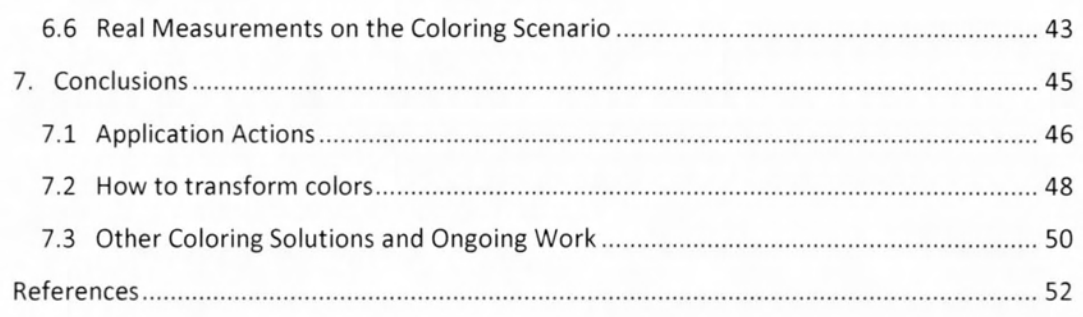

 $\sim$ 

# <span id="page-5-0"></span>ΠΕΡΙΛΗΨΗ

Η πρόθεση πίσω από την παρούσα διπλωματική εργασία, είναι η ανάπτυξη ενός εργαλείου ικανού, να χαρακτηρίζει με online τρόπο την κατανάλωση ενέργειας των οθονών των κινητών συσκευών. Προϋπόθεση είναι μέγιστη ακρίβεια αυτού του εργαλείου στις μετρήσεις, καθώς και η απουσία ιδιαίτερων τεχνικών γνώσεων κατά την χρήση του. Στόχος είναι ο μέσος χρήστης να μπορεί να χρησιμοποιεί αυτό το εργαλείο στην καθημερινότητά του και να μην ανατρέχει στο εργαστήριο για να μετρήσει την κατανάλωση της κινητής του συσκευής. Η υλοποίηση μας, θα απομονώνει τα ιδιαίτερα χαρακτηριστικά της οθόνης που κυριαρχούν στην κατανάλωση ενέργειας. Στη συνέχεια, θα επιστρέφει στον χρήστη μία αντιστοίχιση μετρήσεων ενέργειας με τα χαρακτηριστικά της οθόνης του. Τέλος, θα προτείνει λύσεις για την εξοικονόμηση ενέργειας της συσκευής, βασισμένες στα πορίσματα που προέκυψαν από τις συγκεκριμένες μετρήσεις.

# <span id="page-6-0"></span>**ABSTRACT**

The motivation behind this thesis is the development of a tool that is capable of the online power consumption characterization of mobile phone displays. This tool would be accurate and would not require technical knowledge or lab experiments, in order to measure the power consumption of the mobile devices. Our implementation will identify the display factors which affect the power consumption and will return to the user an energy consumption mapping. This mapping, could be used as feedback to users, ίπ order to isolate the unique display parameters that dominate their mobile's energy consumption. In the end, our tool would offer specific solutions and hints, οπ how the user can reduce the consumption and maximize the energy efficiency.

### <span id="page-7-0"></span>**1. Introduction**

MobiIe consumer-eiectronics devices, especially phones, are powered from batteries which are limited in size and therefore capacity. This implies that energy efficiency is very important and crucial to these mobile devices usability. At the same time, device capabilities are increasing rapidIy. Modern high-end mobiie phones combine the functionality of a pocket-sized communication device with PC-like performances. Users are now capable of voice communication, audio and video playback, web browsing, SMS and emaiI communication, media downIoads, gaming and more. This kind of rich functionality emphasizes the need for effective energy management.

The effective energy management requires a good understanding of where and how the energy is used. As the type of the dispIay technology is known to be among the largest power-consuming components on a modern mobile device, we begin this diploma thesis with a brief presentation of the most known display technologies. Their operation is presented without insisting on much detaiied information in chapter 2. We continue with the third chapter: our initial energy measurements. The problems we faced lead us to the implementation of our own task killer, which we describe in chapter 4. **In** chapter 5, we anaIyzed the energy saving approaches we followed. The conclusions of each approach and the energy resuits of various coIoring scenarios, are presented. **In** chapter 6, we proceeded with ουΓ main implementation: the onIine tooi for power consumption characterization of mobiie phone dispIays. An introduction to the Android environment is discussed, foIIowed by the tool implementation details. At the end, final conclusions are made and various solutions and actions are offered.

## <span id="page-8-0"></span>**2. Mobile Screen Displays**

Screen of a mobile phone or a smartphone is one of the key features, users concern when buying a new mobile device. It's the main hardware that, user can interact with the embedded software and do various things. Generation to generation the mobile screen has been evolved and today humans reached the milestone of making flexible screens. There are so many types of screens out there with different technologies and pixel arrangements. Initially, at the earlier days we had dot matrix screens and later we managed to make them display colors and now time has taken us to the era of touchscreens where screens are capable of showing crisp images and colors.

#### <span id="page-8-1"></span>2.1 LCD

Liquid-crystal displays (LCD) are flat panel displays that use the light modulating properties of liquid crystals. Liquid crystals do not emit light directly. Each pixel of an LCD typically consists of a layer of molecules aligned between two transparent electrodes and two polarizing filters. Without the liquid crystal between the polarizing filters, light passing through the first filter would be blocked by the second polarizer **[1].**

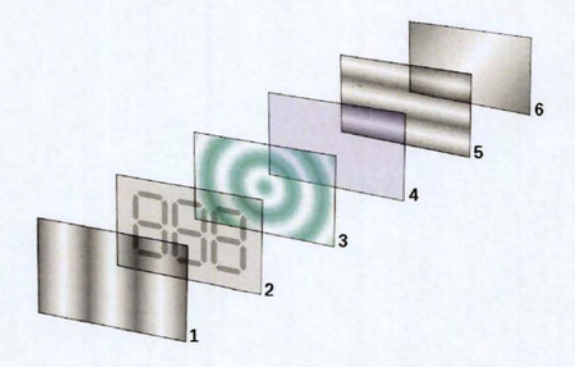

Reflective twisted nematic liquid crystal display.

- 1. Polarizing filter (vertical axis) to polarize light as it enters.
- 2. Glass substrate with *electrodes* (vertical ridges). The shapes of these electrodes will determine the shapes that will appear when the LCD is turned ON.
- 3. Twisted nematic liquid crystal.
- 4. Glass substrate with *electrodes* (horizontal ridges) to line up with the horizontal filter.
- 5. Polarizing filter with horizontal axis to block/pass light.
- 6. Reflective surface to send light back to viewer or a light source.

#### $2.2$  TFT-LCD

The TFT - LCD screens, which stands for Thin Film Transistor Liquid Crystal Display technology are the most common screen types and used in entry level to high end smartphones. Unlike the normal LCD panels, TFT LCD panels give better image quality and also support higher resolutions.

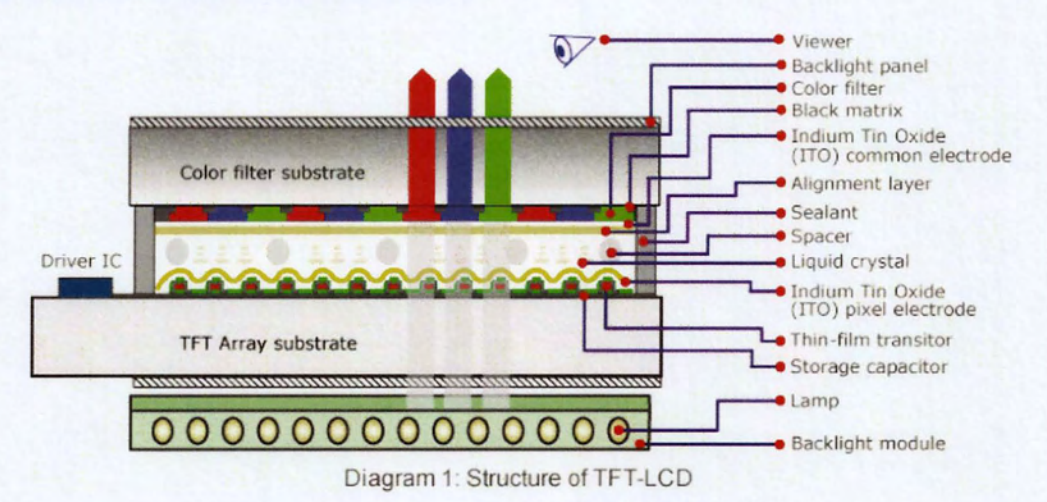

As we can see in the structure above, liquid crystals are placed between two Indium Tin Oxide Pixel electrodes. The light is emitted from the backlight panel and goes through liquid crystals and bright up the pixels. However TFT-LCD screens consume a lot of energy as they require external lighting. Since TFT - LCD screens are cheaper to manufacture most smartphone manufacturers tend to use these panels. Viewing angles are not the best and one more disadvantage is the poor visibility in direct sunlight.

#### 2.3 Super LCD

5uper LCD screens are another type of TFT LCD screens. However they are specially improved for low power consumption without reducing image quality and they don't have an air gap between display element and outer glass like in ordinary TFT LCD panels. This makes the colors more accurate and reduce glare. In fact 5uper LCD panels give more color definition than AMOLED screens [2].

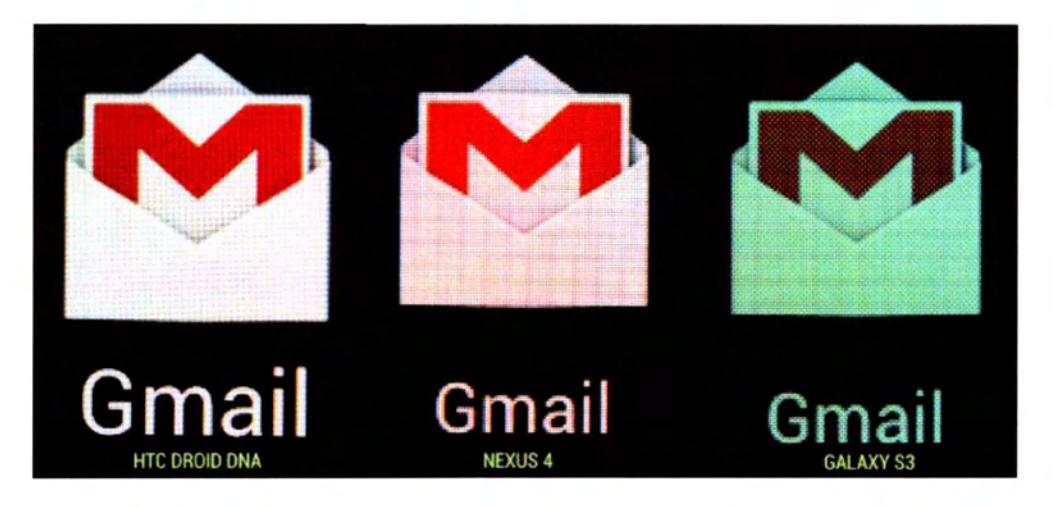

We can see the performance of Super LCD 3 screen of HTC droid DNA with LG nexus 4 and 5amsung Galaχy 5111. Note that Droid ΟΝΑ has a 1080ρ screen while the other two have 720ρ.

#### $2.4$  IPS - LCD

IPS LCD stands for In Plane Switching Liquid Crystal Display. This is another great improvement for LCD screens. The technology used here is arranging and switching Liquid Crystal molecules between the glass substrates in a plane, parallel to the glass layers. IPS panels do a great job when it comes to viewing angles [3]. Unlike TFT screens, IΡ5 displays are capable of wide viewing angles and less power consumption.

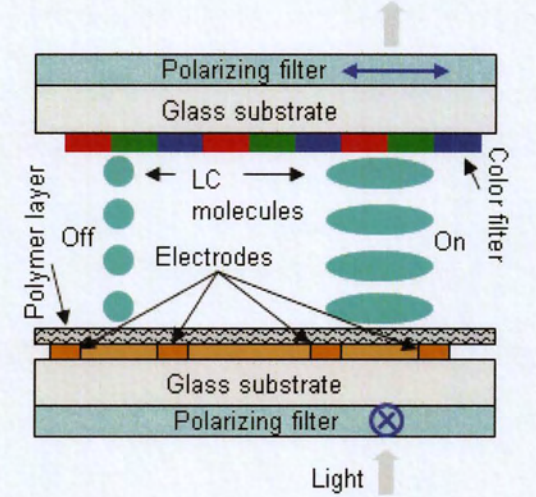

#### 2.5 OLED

OLED screens made another milestone in Screen technology. It stands for *Organic* Light Emitting Diode, a totally different and impressive screen technology when compared to normal LCD screens [4]. This technology uses organic molecules to produce their electrons and holes. A simple OLED is made up of six different layers. On the top and bottom there are layers of protective glass or plastic. The top layer is called the seal and the bottom layer the substrate. In between those layers, there's a negative terminal (sometimes called the cathode) and a positive terminal (called the anode). Finally, in between the anode and cathode are two layers made from organic molecules called the emissive layer (where the light is produced, which is next to the cathode) and the conductive layer (next to the anode).

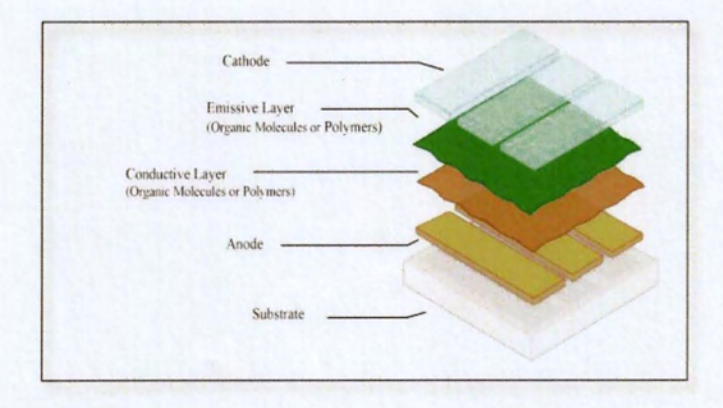

11

#### 2.5.1 How an ΟLΕΟ emits light ίπ 4 steps

- 1. To make an OLED light up, we simply attach a voltage (potential difference) across the anode and cathode.
- 2. As the electricity starts to flow, the cathode receives electrons from the power source and the anode loses them (or it "receives holes," if you prefer to look at it that way).
- **3.** Now we have a situation where the added electrons are making the emissive layer negatively charged, while the conductive layer is becoming positively charged.
- 4. Positive holes are much more mobile than negative electrons so they jump across the boundary from the conductive layer to the emissive layer. When a hole (a lack of electron) meets an electron, the two things cancel out and release a brief burst of energy ίπ the form of a particle of light-a photon, in other words. This process is called recombination, and because it's happening many times a second the ΟLΕΟ produces continuous light for as long as the current keeps flowing.

#### 2.5.2 Advantages and Disadvantages of OLEDs

OLEDs are superior to LCDs ίπ many ways. Their biggest advantage is that they are much thinner. Specifically around 0.2-0.3 mm or about 8 thousandths of an inch, compared to LCDs, which are typically at least 10 times thicker and consequently lighter and much more flexible. They are brighter and need no backlight, so they consume much less energy than LCD displays. This translates into longer battery life in portable devices. LCDs are relatively slow to refresh. A problem when it comes to fast-moving pictures such as sports on TV or computer games, OLEDs respond up to 200 times faster. They produce truer colors and a true black, through a much bigger viewing angle [5].

As for drawbacks, one widely cited problem is that ΟLΕΟ displays don't last as long: degradation of the organic molecules meant that early versions of OLEDs tended to wear out around four times faster than conventional LCDs or LΕΟ displays. Manufacturers have been working hard to address this and it's much less of a problem than it used to be. Another difficulty is that organic molecules in OLEDs are very sensitive to water. Though that shouldn't be a problem for domestic products such as TV sets and home computers, it might present more of a challenge in portable products such as cellphones.

Suρer **AMOLED** and Suρer **AMOLED** Plus are marketing terms for variants of standard ΟΙΕΟ technology. These displays may have small variations such as a different pattern of red, green, and blue sub-piχels, but fundamentally they work the same as other AMOLED displays [6][7][8].

# <span id="page-13-0"></span>**3. Initial Measurements: Motivation & Background**

Initially, our goal behind the Energy measurements was to confirm the different behavior in power consumption between LCDs and OLEDs displays. We eχpected that in LCDs, where the backlight is dominant, the power consumption to be only affected by the lighting intensity regardless the RGB color of the pixels. On the contrary, in an ΟΙΕΟ display which does not require a light source as its piχels are emissive, we anticipated the color of the piχel to directly impact the power consumption. While ΟΙΕΟ displays consume close to zero when presenting a black screen, they are much less efficient than LCDs in presenting certain colors, in particular white [9].

Energy measurements were implemented on mobile devices with their display screen attached. Among all the components of the mobile phone, screen is considered to be the most power thirsty. Our objective was to make accurate conclusions about the energy behavior of these two types of screen technology with this specific set υρ: out of the boχ devices with their display attached.

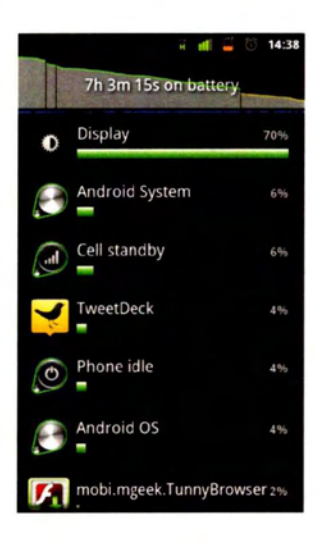

A huge amount (> 50 %) of consumed energy is usually related to the operation of mobile phone displays!

Eχisting battery technologies cannot meet the increased energy demands (battery capacity limits double every 10 years)

#### <span id="page-14-0"></span>3.1 Testing Devices

For our energy measurements we used two mobile devices. Each one supports the desired display technology:

- 1. Sony Xperia Miro
- 2. Samsung Galaxy Nexus 19250

#### **Sony Xperia Miro**

#### **Samsung Galaxy Nexus**

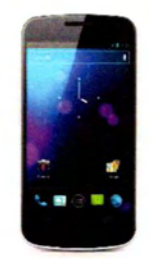

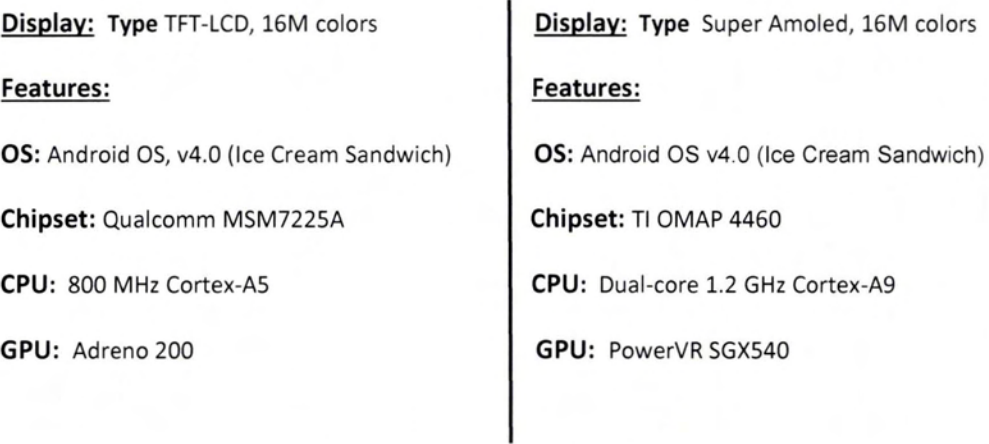

The devices were rooted for the purpose of our experiments. Android, as an opensource platform was the OS we really needed to use.

#### 3.2 Mobile Monitoring Solution (MMS)

For the purpose of Energy Measurements ίη Mobile Oevices, NITlab has developed a Mobile Monitoring Solution called MMS board [10]. NITOS MMS board enables online power consumption of portable devices through the integration of a tiny custom-designed board, ίη order to provide energy efficiency evaluation under realistic mobile scenarios.

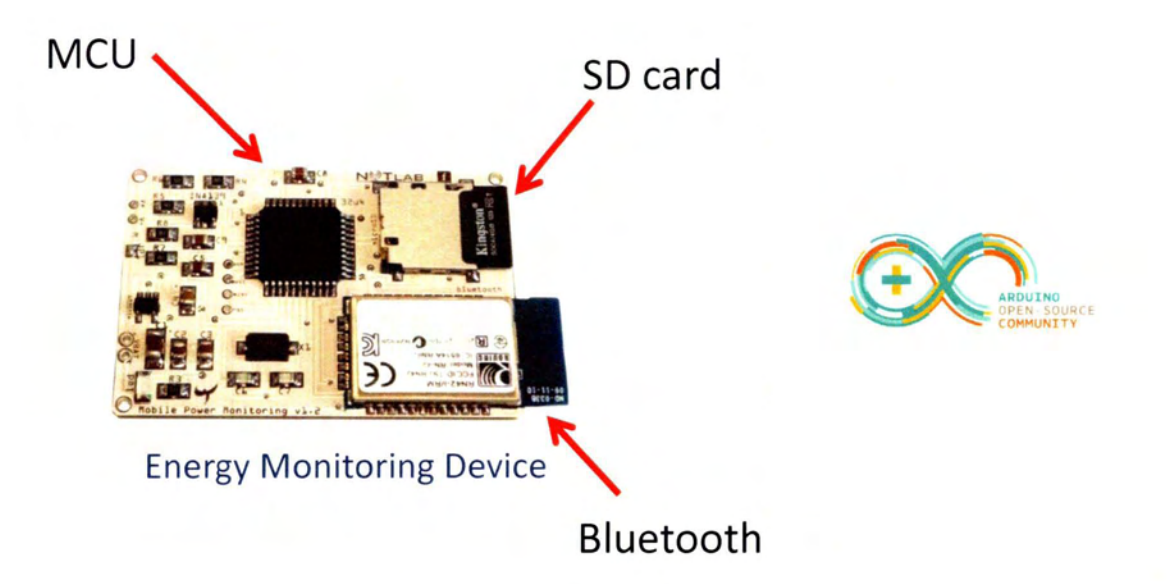

The MMS board is Arduino based. Arduino is a single-board microcontroller, intended to make building interactive objects or environments more accessible. Introduced ίη 2005, the Arduino designers sought to provide an ineχpensive and easy way for hobbyists, students, and professionals to create devices that interact with their environment using sensors and actuators. Common examples for beginner hobbyists include simple robots, thermostats and motion detectors. It comes with a simple integrated development environment (IDE) that runs on regular personal computers and allows users to write programs for Arduino using C or C++.

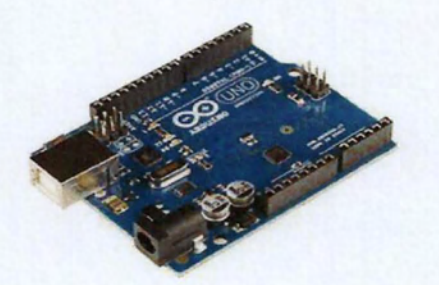

#### ''Arduino Uno" Revision 3

Type: Single-board microcontroller

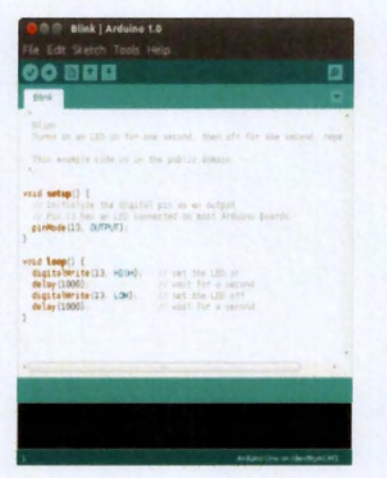

#### Arduino Software IDE

screenshot of the Arduino ΙΟΕ showing the "Blink" program, a simple beginner program,

The ΜΜ5 board responds to a specific ΑΡΙ that is implemented ίπ the Arduino integrated development environment (ΙΟΕ) [11]. It supports two basic commands:

- Sample: samples=(time in sec),name=(name of file, max=7 chars)
	- 5ample command to set the ΜΜ5 board ίπ Energy sensing mode, specification of the sensing time and of the file name.
	- The Energy measurement is stored ίπ 50 card of the board (see below) in Binary file.
- Send: send=(name of file, max=7 chars)
	- Send command that sends the Binary file from the SD card location to  $\circ$ the specified device (see below).

The ΜΜ5 board is consisted of three basic components:

- o Micro Controller (MCU):
	- It uses an 8-bit Micro Controller (MCU), which runs at 8ΜΗΖ.
	- This MCU is capable of high sampling rate of about 17 ΚΗΖ
- $\circ$  Offers a 10-bit resolution.
- It is also distinguished for the low power consumption of approximately  $\circ$ 20mA.

#### **Bluetooth Module:**  $\circ$

- Fully qualified Bluetooth 2.1/2.0/1.2/1.1 module  $\circ$
- Bluetooth v2.0 + EOR support, a faster Ρ5Κ modulation scheme capable of transmitting data 2 or 3 times faster than previous versions of Bluetooth.
- Enhanced data rate: 2.1 Mbits /sec
- Baud rate speed: 1200bps υρ to 921Kbps, non-standard baud rates can be programmed.
- $\circ$  Serial communication with MCU: 2400 115200bps.
- $\circ$  Bluetooth Services are used for the communication with the mobile device in which the ΜΜ5 board is attached.

#### **SD** card:

- After the sensing period, a Binary file which contains the actual energy measurements is stored in the SD card location.
- Bluetooth 5ervices are also used for the file transfer from the 50 card  $\circ$ locatίon to the desired location in the Mobile device.

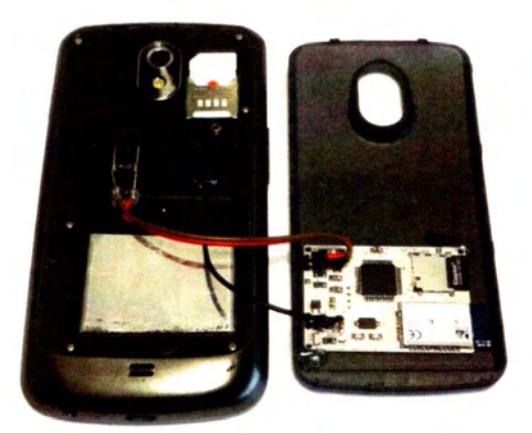

Monitoring Device deρloyed on a smart-ρhone

MMS board attached in the mobile device and ready for energy sensing.

#### <span id="page-18-0"></span>3.3 First Energy Results

In our scenario, the display screens are attached on the mobile devices when we measure the energy consumption. As a result, we want to achieve the **maximum accuracy** in order to isolate the display power consumption from the 05 services.

At our first attempts, we just measured the power consumption of the mobile devices in order to observe the Energy behavior of our testing devices.

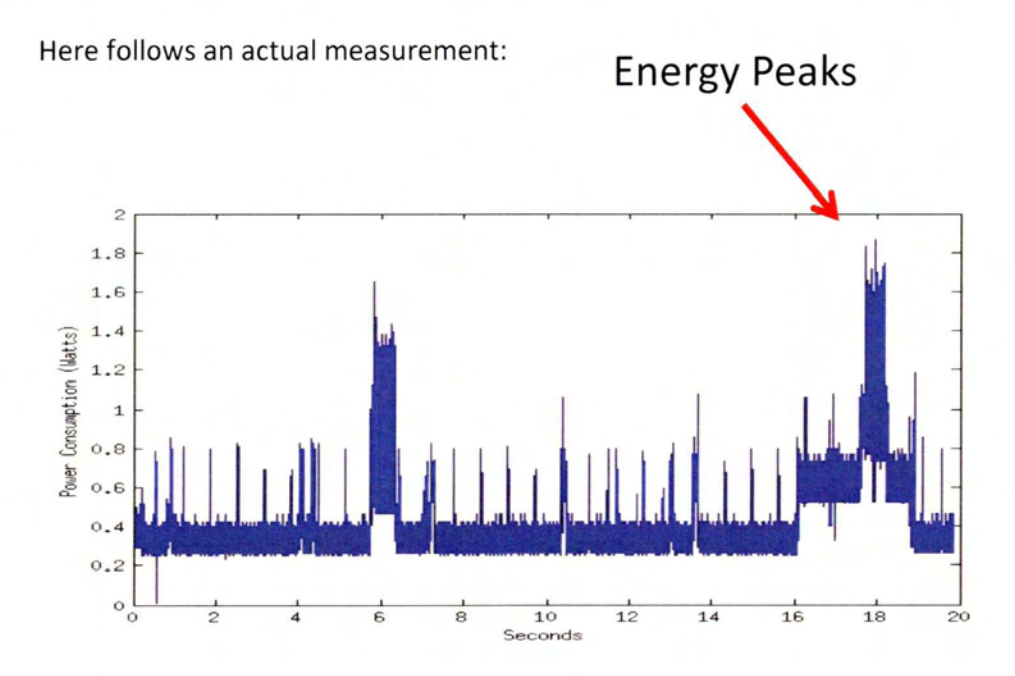

#### <span id="page-18-1"></span>3.4 Energy Fluctuations Problem

From our first attempts we realized that the energy peaks we were experiencing were increasing the average energy consumption. They didn't lead us to safe conclusions about the Display Energy Consumption. Assumptions about the Energy behavior of the screens were inconclusive at that point. 50, energy fluctuations related with other device components have to be avoided.

These energy fluctuations were mainly caused, by the communication interfaces like G5M, WiFi etc, the 05 was running. The operating system of the mobile devices runs background processes in order to operate or awakes other processes for its needs. We should also take in regard that the device interface and GUI (Graphical User Interface) trigger services for better user experience.

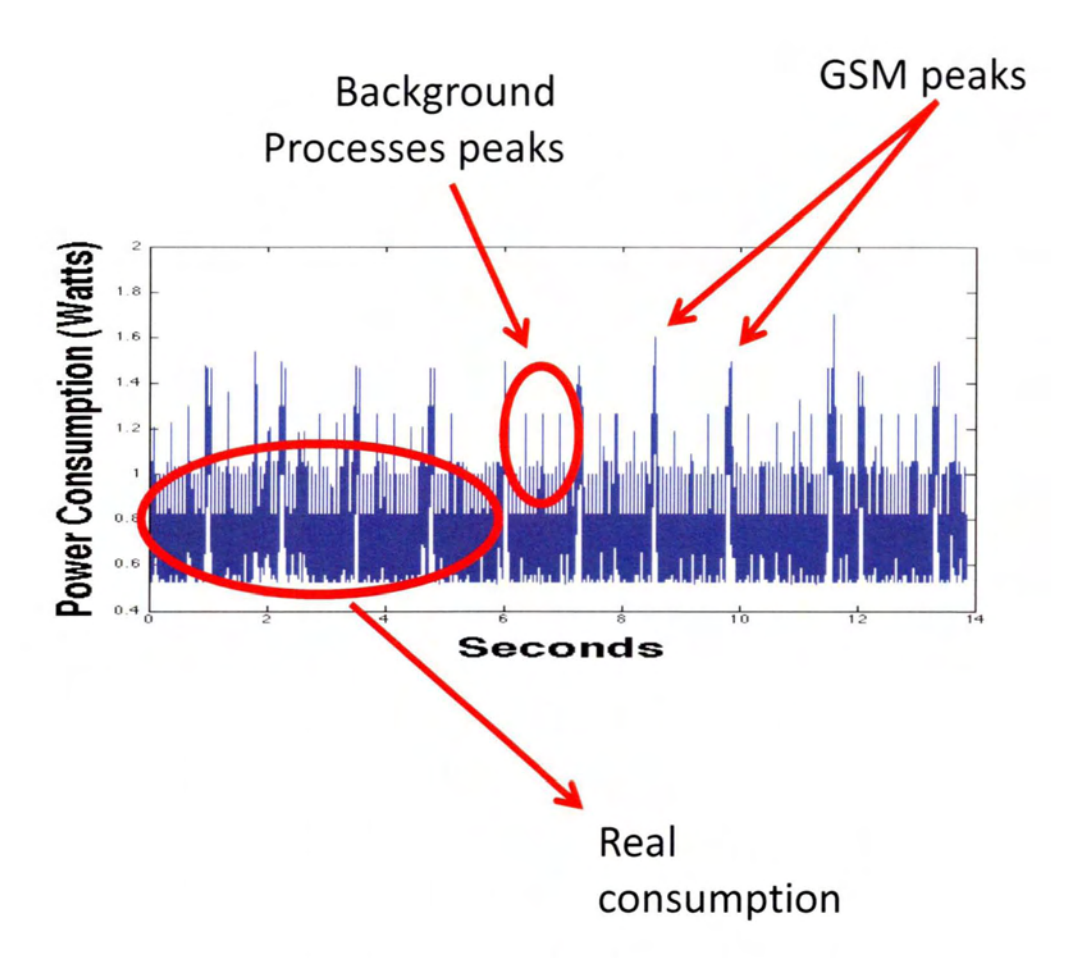

#### <span id="page-19-0"></span>**Design of a Task Killer** 4.

We wanted to eliminate these Energy peaks. For this purpose we developed our own Task Killer. But why our own task killer, when the Play Store is full of Task Killers and **Task Managers?** 

Task Killers found on stores [12]:

- O Don't have root and Super User (SU) privileges.
- o They can't really kill a process only processes of their application package.
- o They just move the processes of an application package from android stack.
- o But most of them start right back up, further draining the CPU and cause energy peaks.

When an android application starts, it creates a package and starts its own services inside that package. A service or a process inside an application package cannot kill

ΟΓ end a service/process from another application package. It can kill only services that are included in the same application package. That kind of action, killing a service from another package, requires Super User privileges. That's why our testing devices are rooted and this is the reason we created our own task killer.

#### 4.1 Task Killer Implementation

The development of our own task killer was based in the following actions:

- $\circ$  Identification of the really basic processes that OS needs to operate.
- Activation of Airplane Mode to disable communication interfaces and GP5.
- Κίll all other processes.

Task Killer implementation was an android application. With our rooted mobile devices and our Super User privileges we were able to discover all the running packages with their services and processes. From that point, we continued by eliminating packages in order to identify the absolute minimum number of processes the 05 need to operate.

This approach led us to some constraints:

- Different basic processes for different devices.
- Different Task Killers for different devices.

As a result, we created two device specific task killers. One for the Sony Xperia Miro and another one for the 5amsung Galaxy Nexus. The 50ny mobile device had its own user interface on top of the android stack. That resulted in more energy peaks as some processes were refusing to end their "lives". On the Samsung mobile device, things were more straightforward. It had "clean" android stack and the energy peaks we experienced were more controlled and expected.

After the implementation of the Task Killer we had a tool which could guarantee the maximum accuracy of our energy measurements and we could continue from that point with our evaluation of the energy behavior of the mobile screens.

#### 4.2 Task Killer Results

# Before:

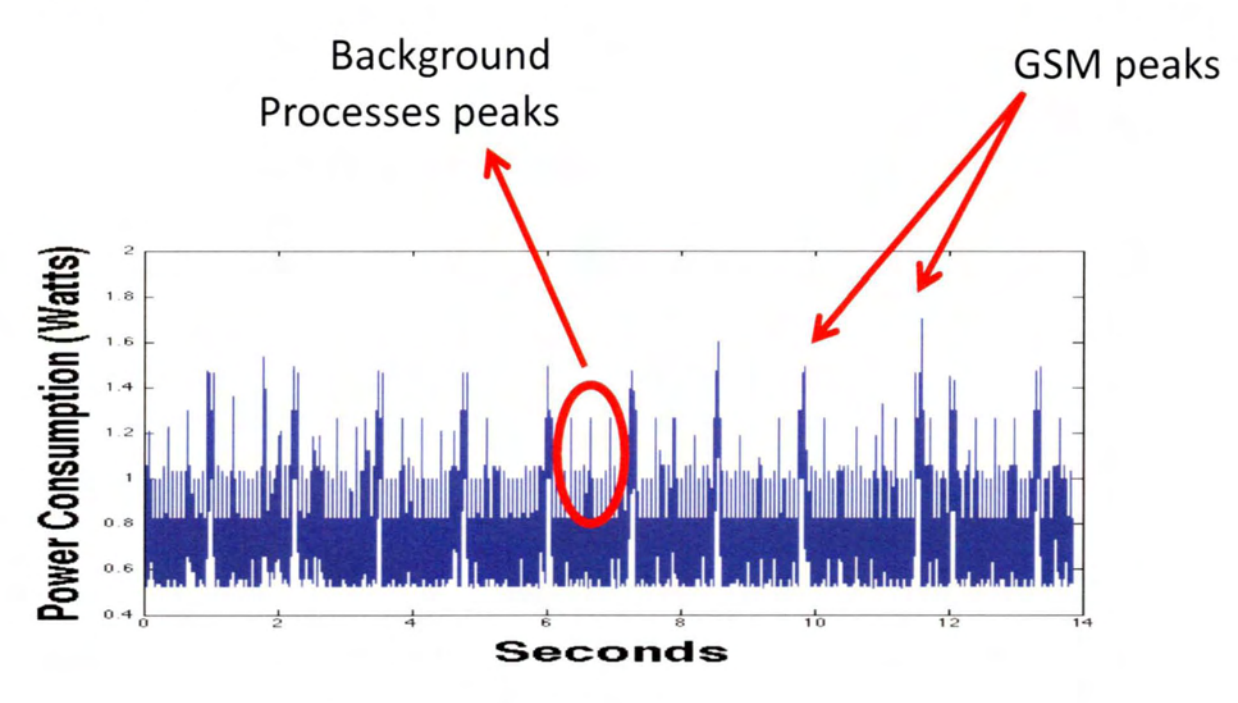

After:

I

I

٦

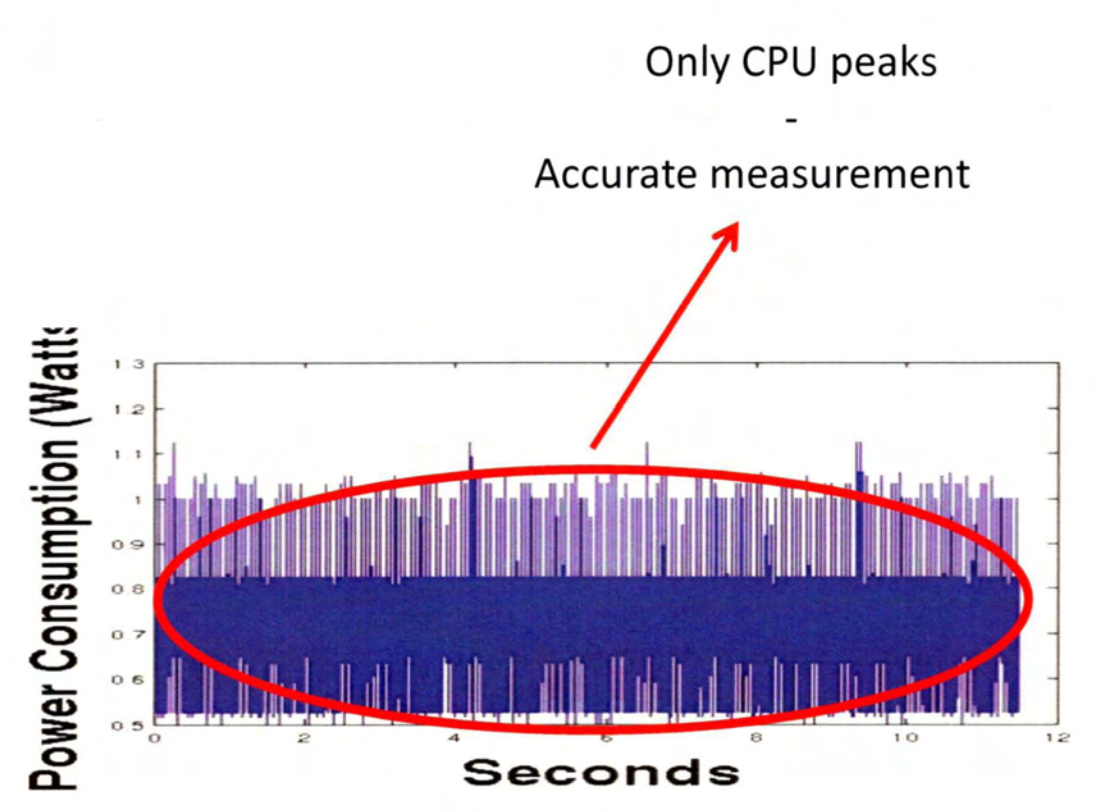

# <span id="page-22-0"></span>5. Energy Saving Approaches

After the implementation of the Task Killer, we are at a point where we can accurately measure the energy consumption. So, we are going to evaluate two energy approaches based on the motivation we discussed in chapter 3:

- Adjusting brightness  $\bullet$
- Adjusting color presentation  $\bullet$

#### <span id="page-22-1"></span>5.1 First Approach: Adjusting Brightness

At first, we measured the white color energy consumption by painting the whole screen and in the maximum alpha value.

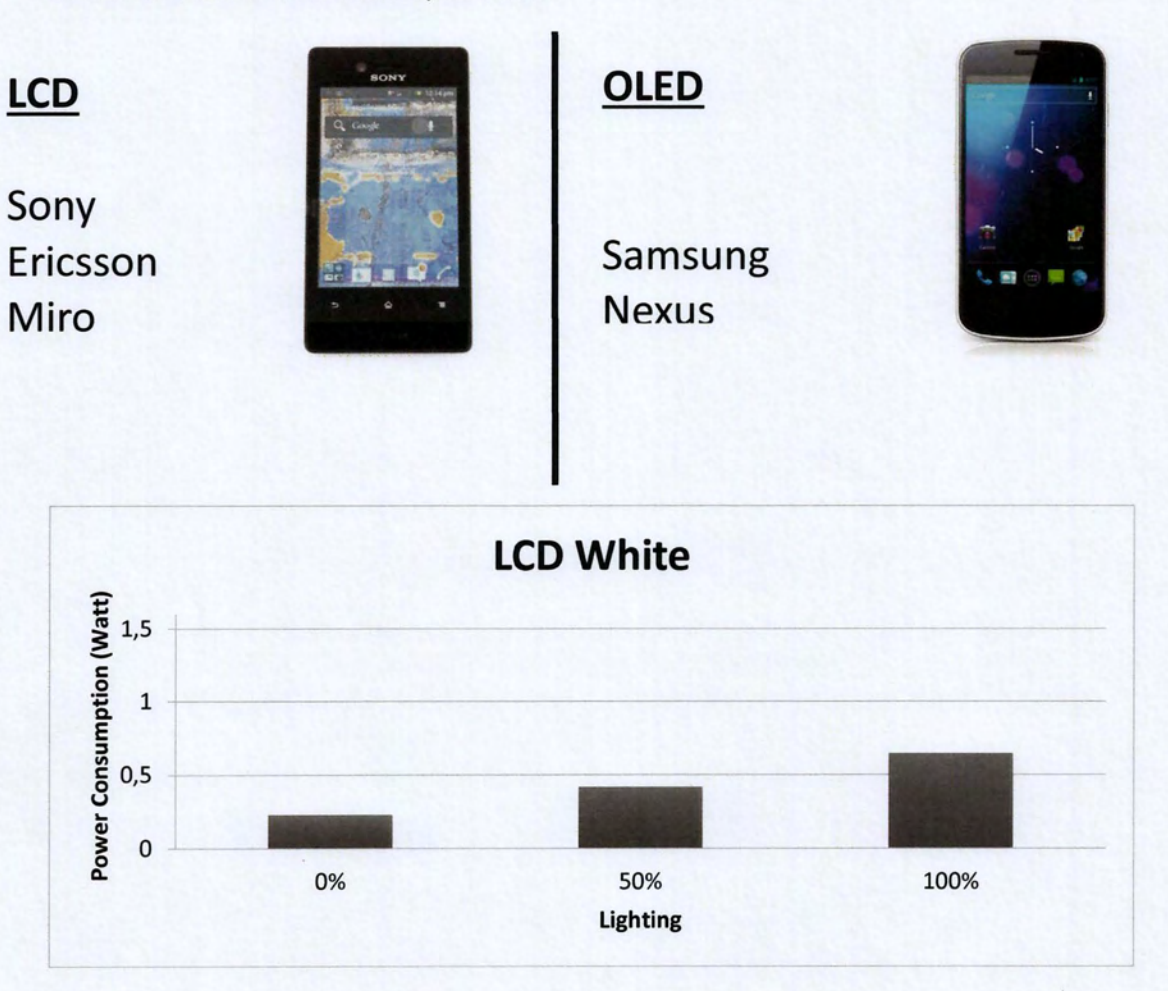

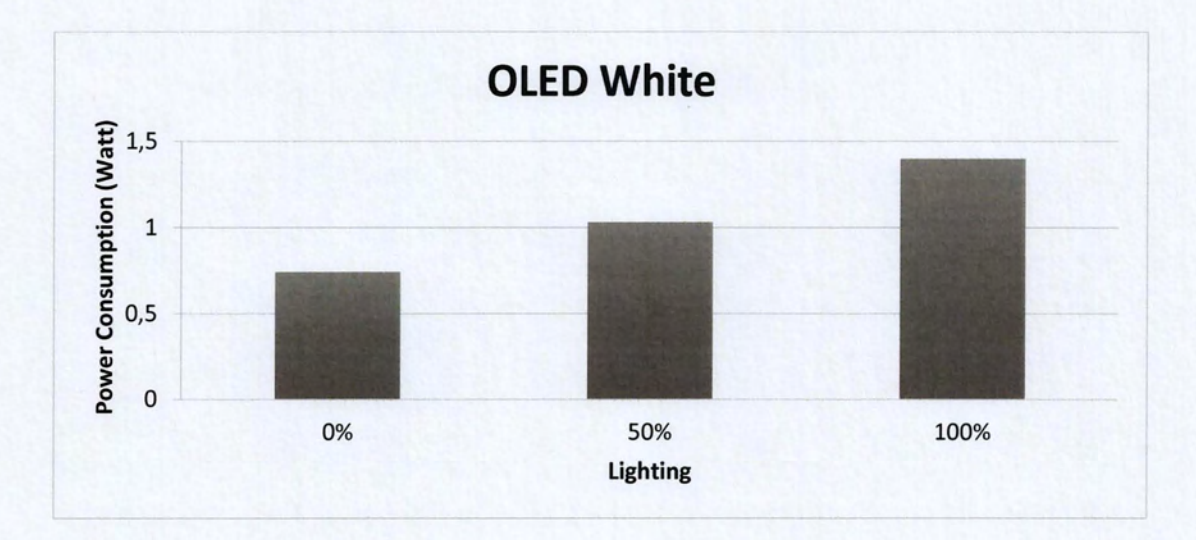

From the diagrams above we can assume that the brightness affects the power consumption on both types of display screens. The more bright, the more energy is consumed. But, as our devices have different dimensions and a different pixel density, we can't conclude which display technology is affected the most. Sony Xperia Miro has a 3.5 inches LCD display with a 165 ppi pixel density and the Samsung Galaxy Nexus has a 4.65 inches AMOLED display with a 316 ppi pixel density. The following diagrams show the power consumption per pixel [13]:

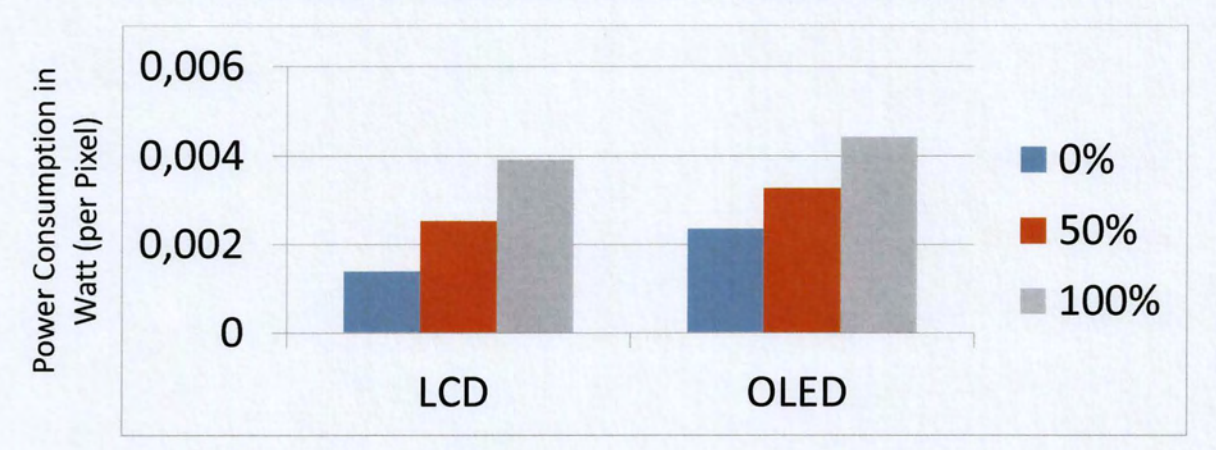

In the LCD display by decreasing the brightness from 100% to 0% we achieved a 65% reduction in energy consumption. In the AMOLED display, for the same scenario we achieved a 48 % reduction in power consumption. We can now conclude, that LCD displays are more affected by the brightness level than the OLED displays.

The observation, that the brightness level affects the power consumption of all types of display screens, was made from the early days of the smartphones. For this reason, an ambient light sensor is incorporated in most Mobile Devices and is responsible for the continuous adaptation of screen lighting to preserve battery life.

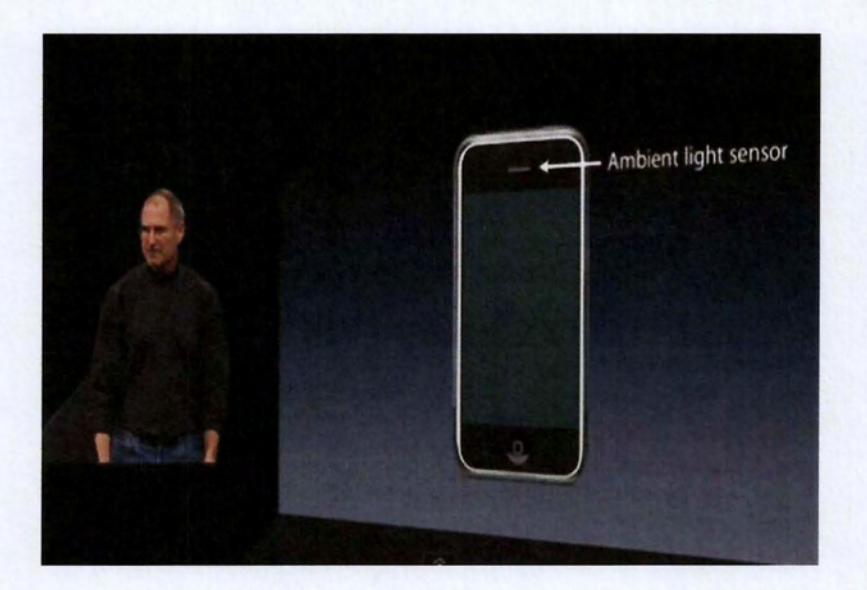

Ambient Iight sensor attached at the first breed of iphones.

#### <span id="page-24-0"></span>5.2 Second Approach: Adjusting Color

As OLEDs display screens seem to be affected less from the brightness level than the LCDs, we started to display different colors from white in the highest alpha value, in order to observe their energy consumption behavior.

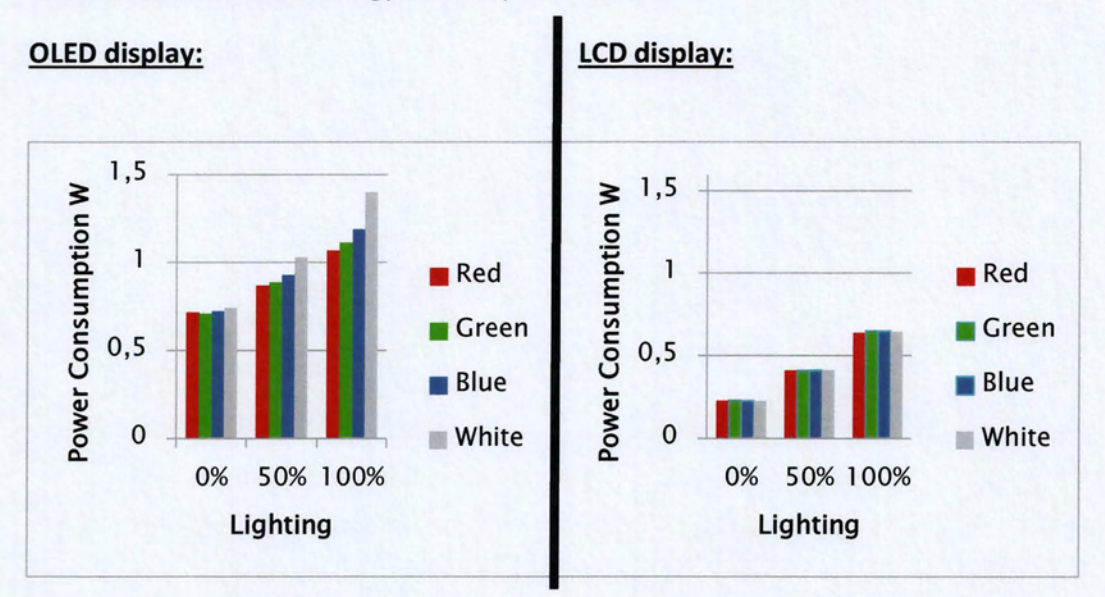

From the above diagrams, we can observe that the OLED display consumption is also affected by the presenting color except the lighting level. The ΟLΕΟ screen seem to have less power consumption in certain colors in the same brightness level. Ιη contrast, ίη the LCD display the dominant factor of the energy consumption is the brightness level and the color presentation is not a major factor ίη power consumption. Colors such as red and green, appear to be more energy friendly ίη the ΟLΕΟ dispIay, than bIue ΟΓ white. behavior that is not presented ίπ the LCD dispIay as the decisive energy factor is the backIight source.

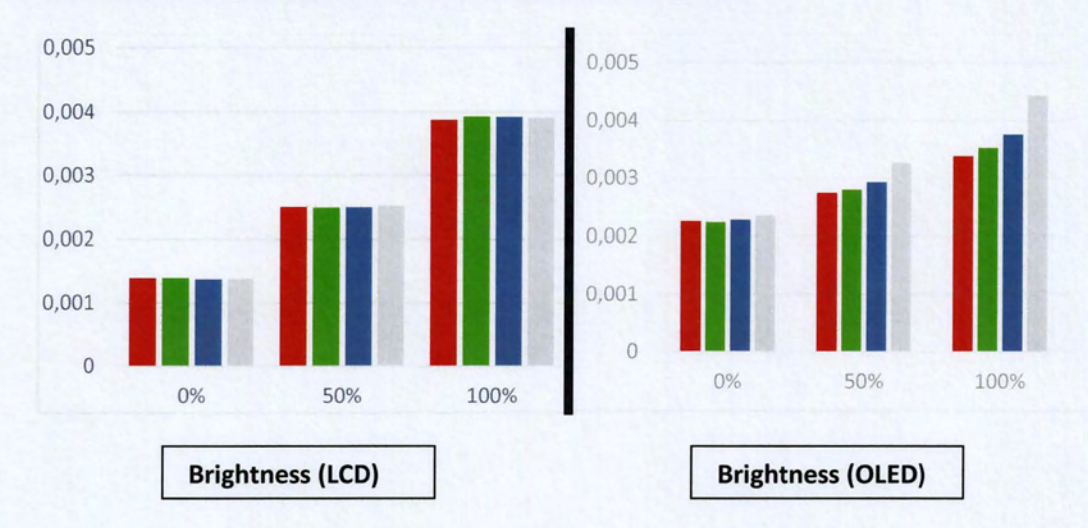

In order to evaluate better this behavior, we calculate the per pixel consumption as the dimension and density of the screens were different:

The conclusions from per pixel consumptions are the same. LCDs energy behavior is depended on the lighting level and only a small portion of the energy consumption is affected by the presenting color. OLEDs energy behavior depends on the lighting level but also on the color of the presenting pixels.

#### <span id="page-25-0"></span>5.3 Identifying the Most Efficient Color in OLED

As it is mentioned before, OLEDs dispIays seem to prefer certain colors and to behave more energy efficient at presenting them than others. As light intensity in ΟLΕΟ dispIays is not a decisive factor ίπ energy consumption, we proceeded to the following measurements by setting lighting to 100% and adjusting the "alpha" value of each color. To achieve better correlation between our measurements and reality, we set a background and οπ top of that we started to switch between the various presented coIors [14].

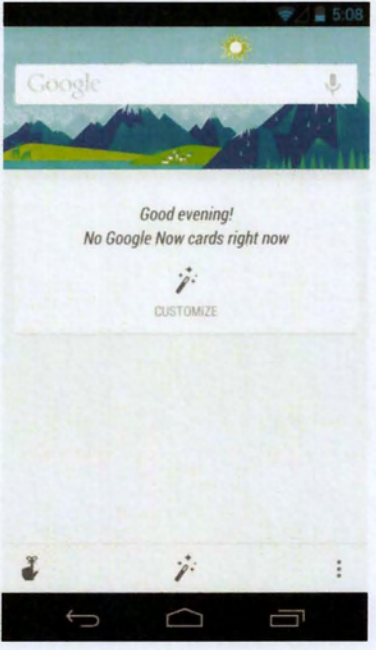

Default google background that we used in our scenarios.

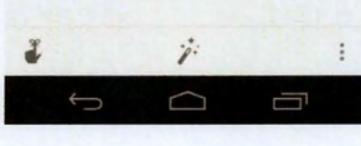

#### **Black color behavior**

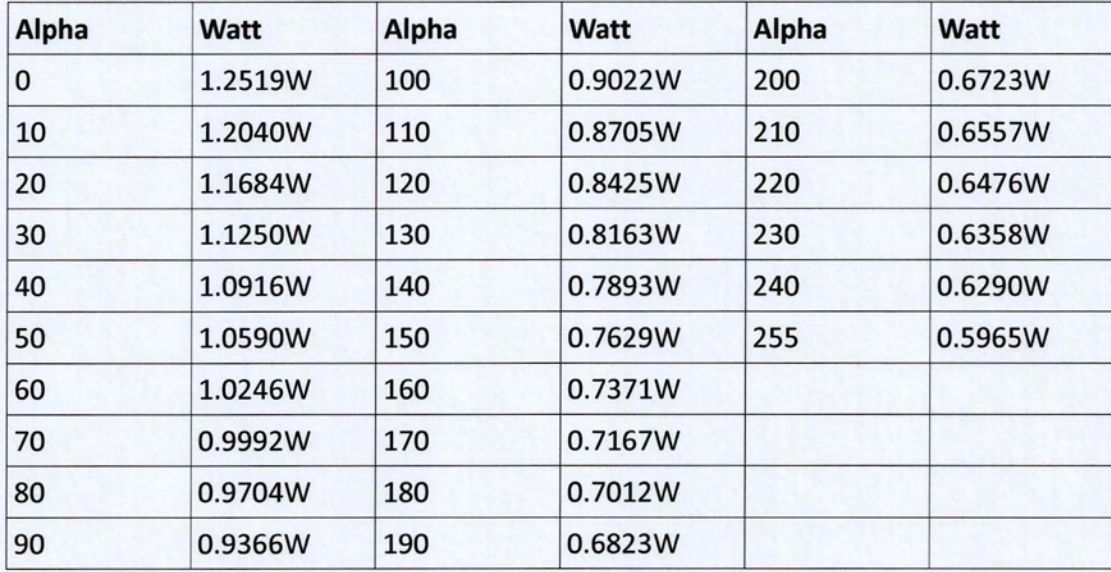

ΒΥ presenting black pixels we achieved the minimum power consumption. While increasing the alpha value, energy consumption was decreasing. Beside this goal, we were also interested in user's better experience. As a result, we did not want to influence the usability and the functionality of the display screen. We observed that user's experience is not disturbed for alpha values υρ to 100. Ιπ fact, for this alpha

range υρ to 100, power consumption is less than 1 Watt. This is very encouraging as our testing device was equipped with a 4.65 inches display screen.

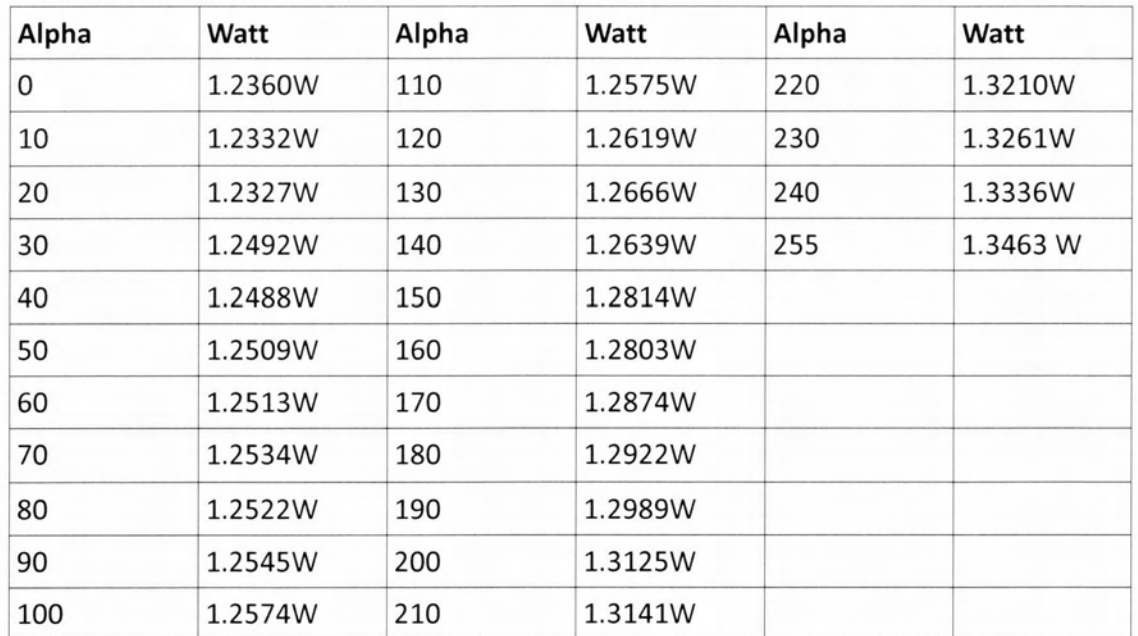

#### **White color behavior**

The white presentation was the worst case in energy efficiency and also in user's functionality. **It** caused blur (θάμπωμα) to the screen and for the same alpha's values as in black pixels, the result was not pleasant. As expected, by increasing the intensity of the white color, the power consumption was also rising.

#### **Red color behavior**

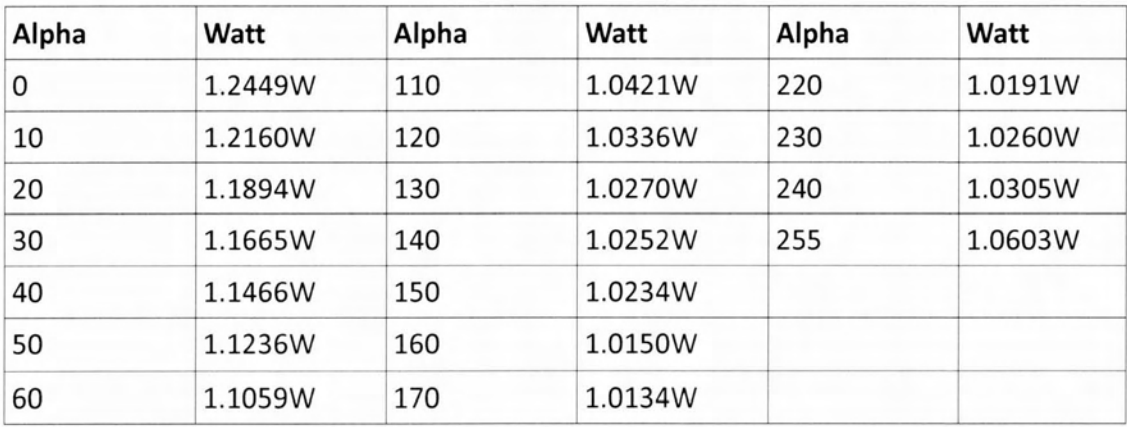

27

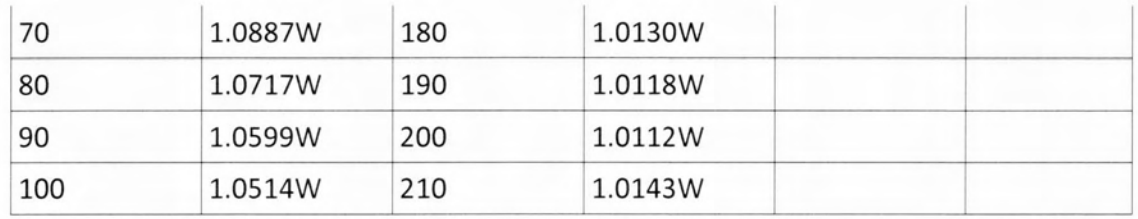

Between red, green and blue display colors (RGB), the red one is presented as more energy friendly. **It** provides better user eχperience than white but worse than black. Its energy behavior is different than the previous two. By increasing the alpha value we reach a minimum but this minimum is not caused by the biggest alpha value. We noticed that for alpha 200 we achieved the smallest consumption of 1.0112W. Increasing this value causes a growth in consumption. This is the result of the background we are using. At the alpha value of 200, the combination of the background and the red color results in the smaIIest consumption. After this critical point, the consumption is stabilized at the red's color one, which is bigger.

#### **Green color behavior**

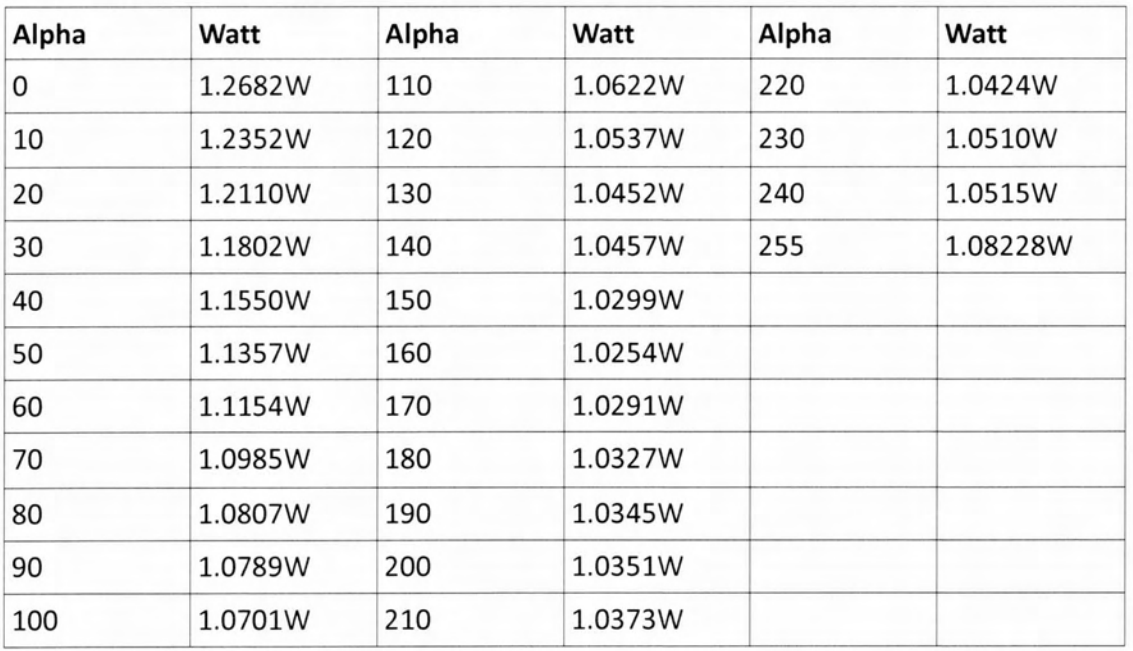

Similar behavior to red. **It** has a slightly bigger consumption than red but it's on display presentation is also sIightly more pleasant. We measured the smallest consumption at the aIpha vaIue 160 and after this point the consumption is stabilized at the green's one.

#### **Blue color behavior**

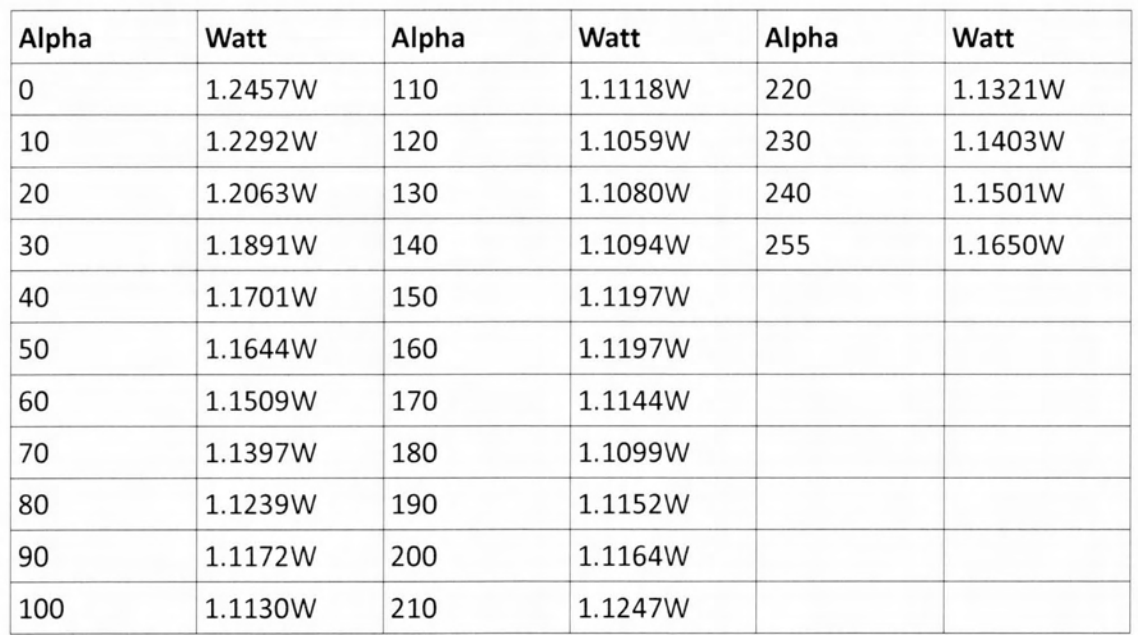

Blue presentation consumes more than red and green. The behavior follows the red and green pattern. For alρha value of 120, it shows the smallest consumption of 1.1059 W. From users perspective it's bearable but not as black.

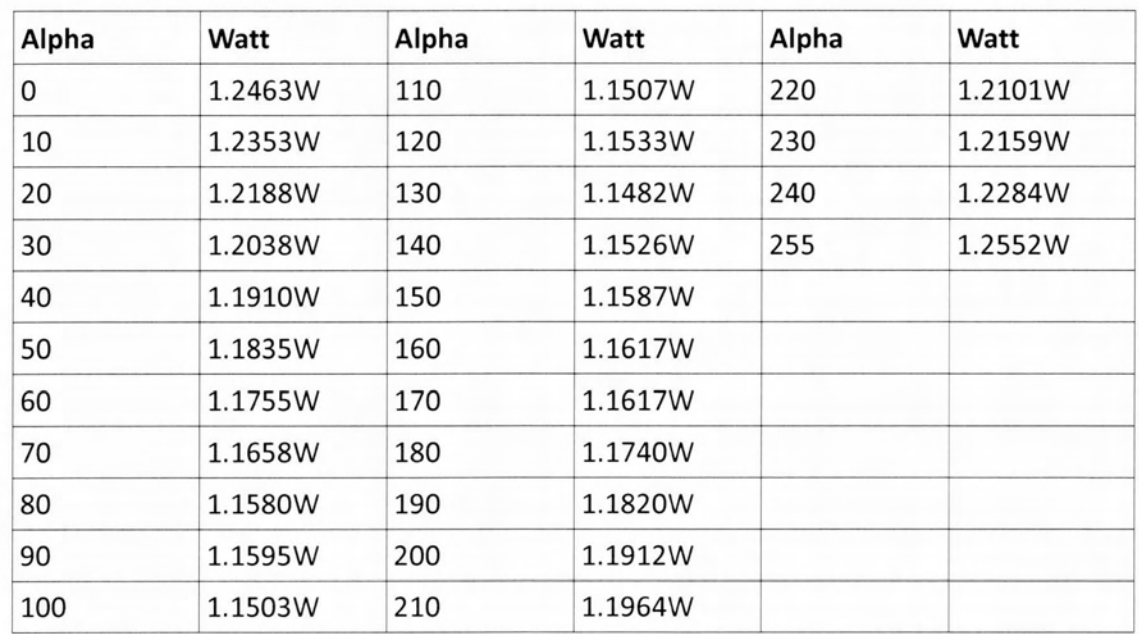

#### **Yellow color behavior (Red=2SS, Green=2SS, Blue=O)**

As it can be seen from above, we tried to evaluate the behavior of yellow as it is the combination of two basic colors of RGB with the smallest consumption, red and

green. Yellow's energy consumption is very bad and it is worse than blue's one. Understandably, it follows the same pattern as the previous ones.

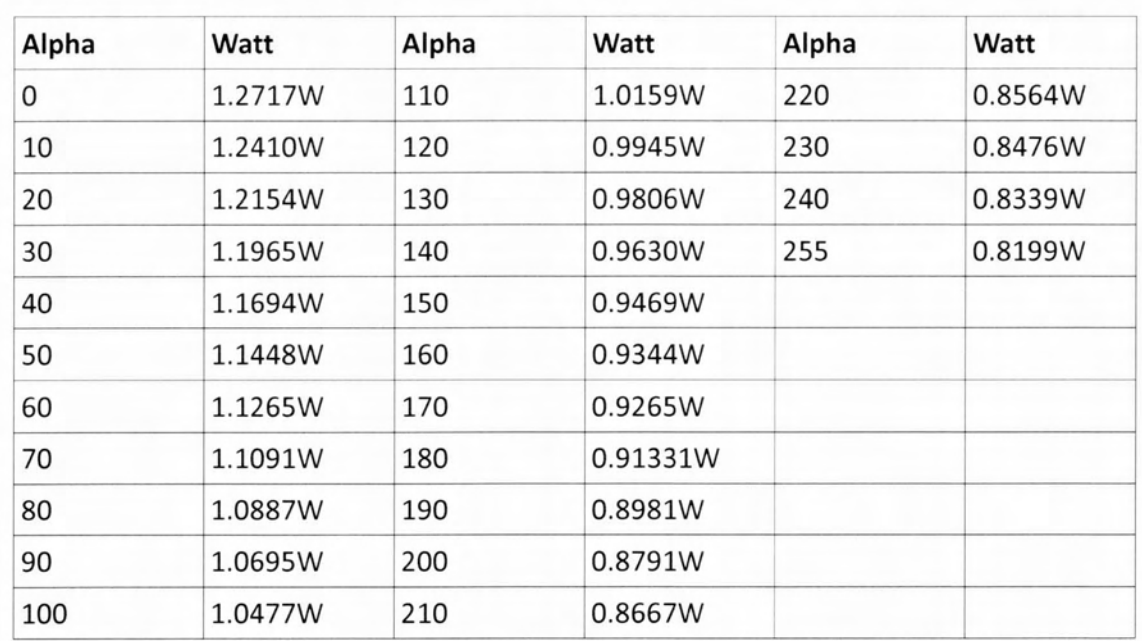

#### **Dim Gray color (Red=105, Green=105, Blue=105)**

The basic indication from our measurements is that we should choose darker presentations. As a result, the next color we tested was Dim Gray which is close to black.

The conclusions from the above table are like the ones made from black measurements. The consumption is lower, than any other color except black. Also, its behavior is like blacks. By increasing the alpha values the consumption is dropping and it reaches its minimum at the biggest alpha value. It is also pleasant to the user.

#### **Dark Gray (Red=64, Green=64, Blue=64)**

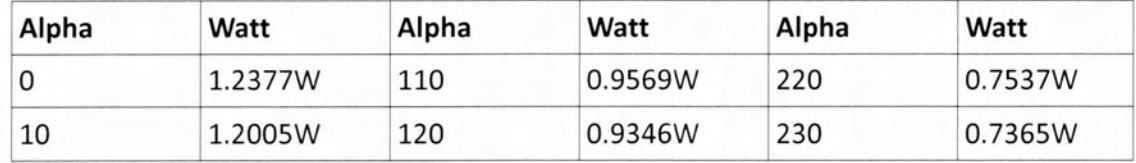

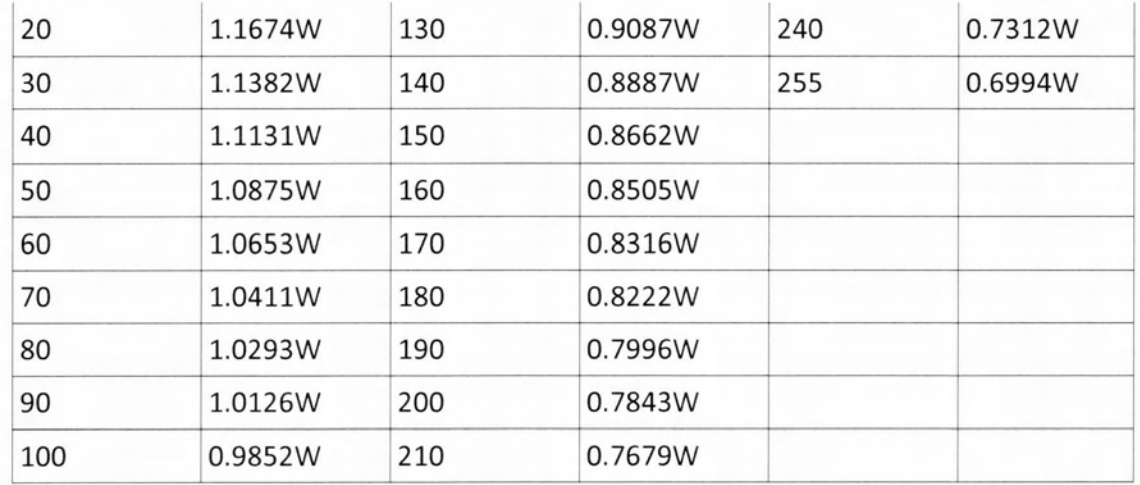

From now on, we tend to use more black in our tested colors. It's really nice for the user and it has lower consumption than dark gray. As its behavior is concerned, it follows the pattern from black.

#### **Dark Red (Red=139, Green=O, Blue=O)**

Ī

I

Consumption is close to Dark Gray. Their behavior is close.

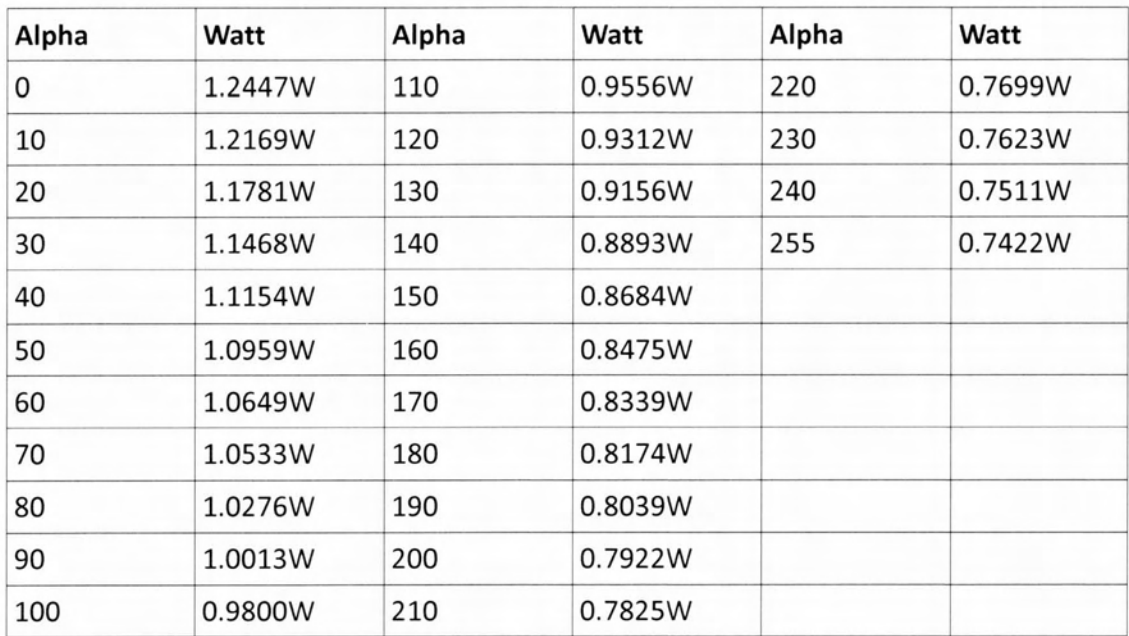

#### **Dark Green**

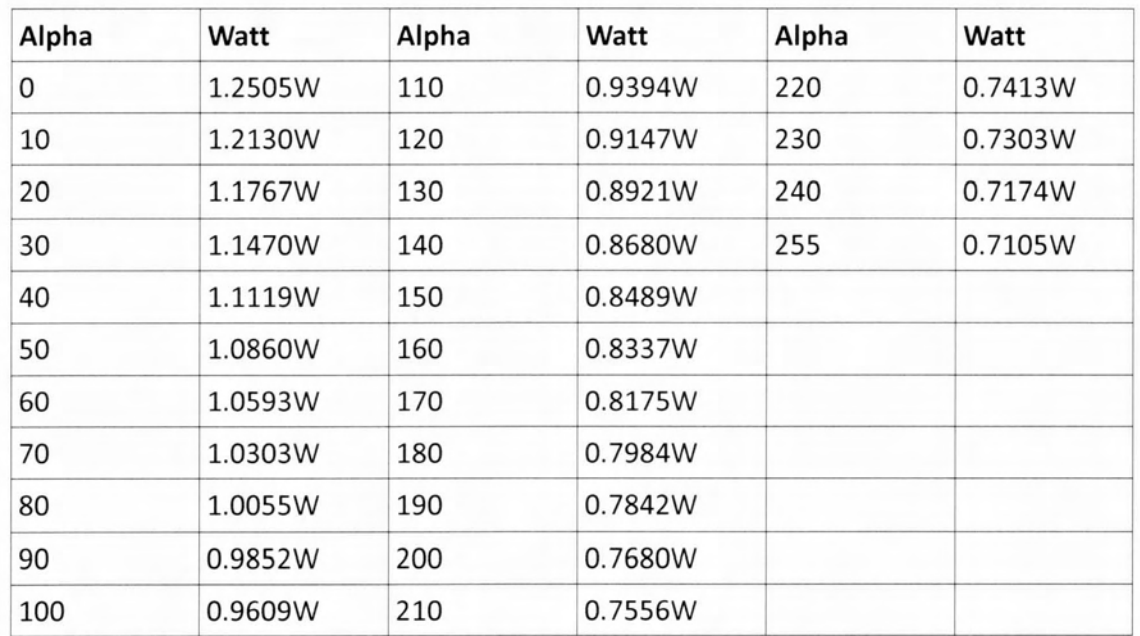

The consumption was really low and close to the one of black. The user will not find any inconvenience on his daily experience. It is actually more user friendly than dark red shades.

#### **More Dark Red** color **(Red=100, Green=O, Blue=O)**

In this measurement we used the respective values from the Dark Green. Its consumption is lower than Dark Green but it is not so user friendly.

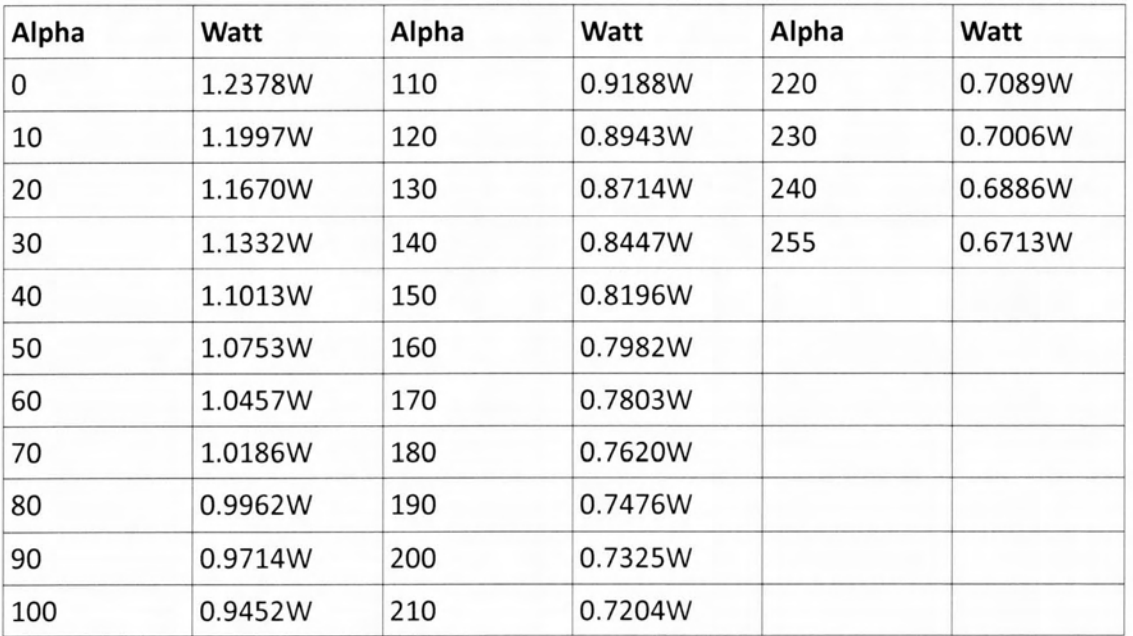

## **Dark Slate Gray color (Red=47, Green=79, Blue=79)**

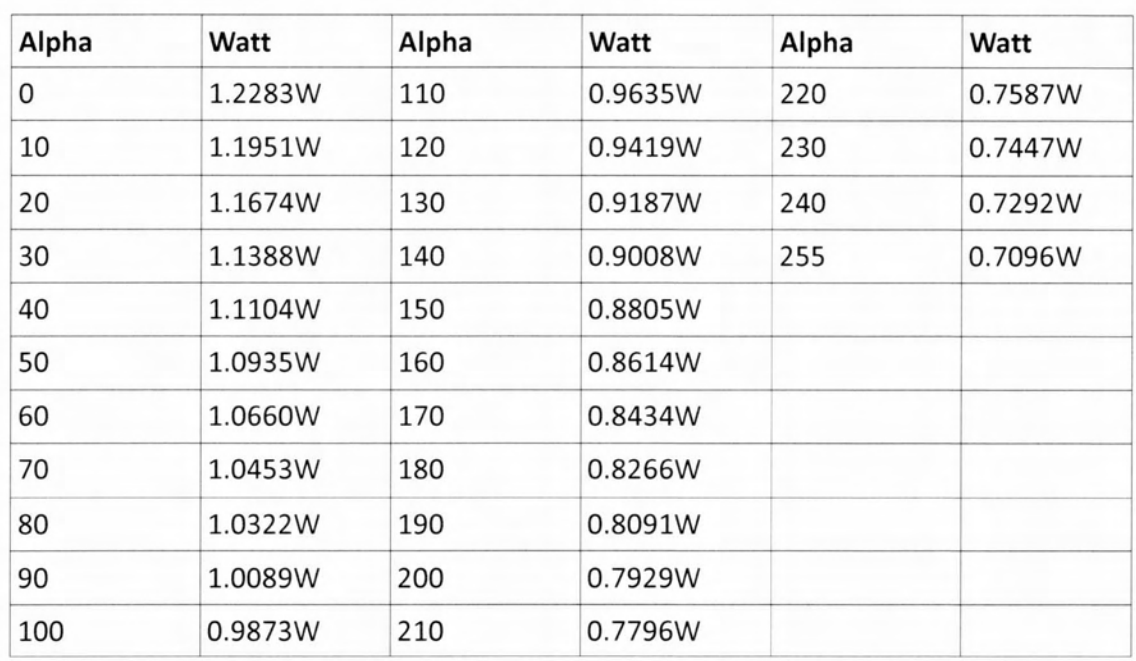

It is more user friendly than the previous one. On the other hand, as the three basic colors of the RGB contribute, it's more energy thirsty.

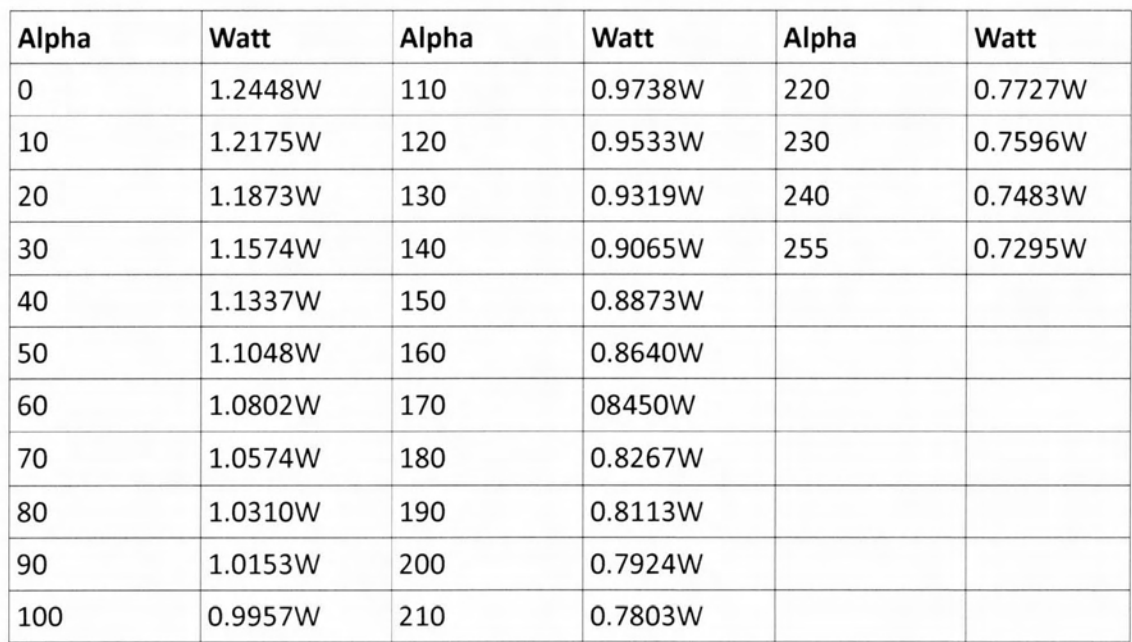

#### **Midnight Blue color (Red=25, Green=25, Blue=112)**

On top of the white background that we use, it has more power consumption. It is pleasant but not as the black.

#### **Purple color (Red=128, Green=O, Blue=128)**

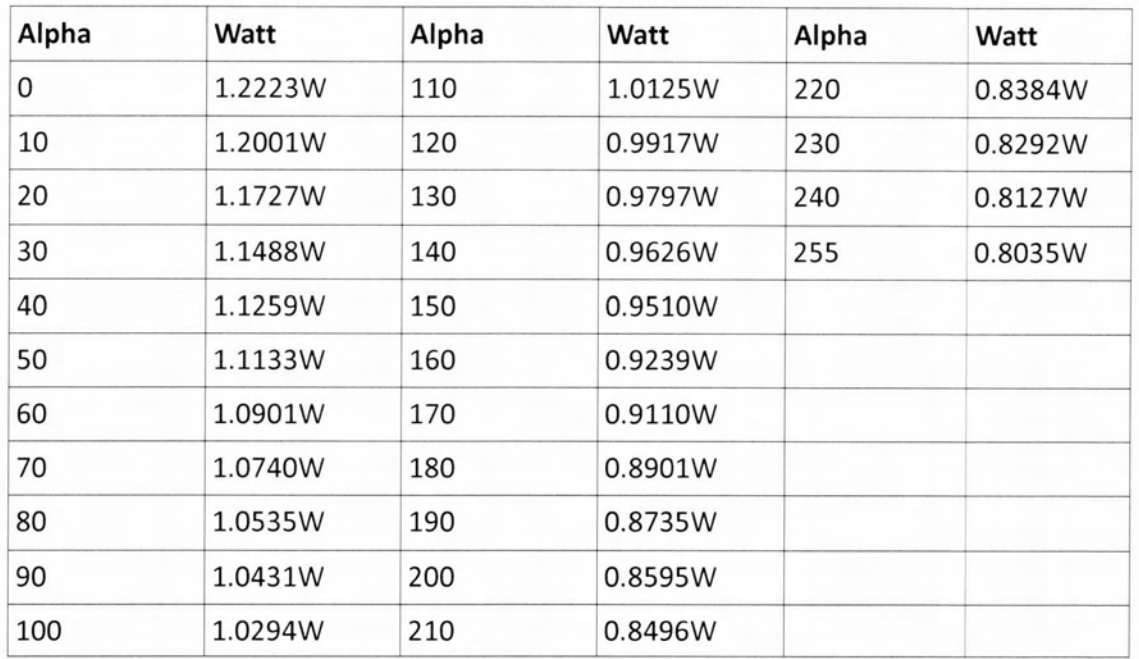

It looks like the red but the consumption is high.

#### Synopsis of the energy behavior of the various colors in ΟLΕΟ:

White is the most energy thirsty color. In contrast black, is the most energy efficient. Red and green are also efficient but not as black. They are also good in user eχperience such as the black. The final conclusion from all these scenarios, is that when we are using an ΟLΕΟ display it's more energy efficient when we are presenting darker colors. The darker the display screen, the more efficient is.

 $-26$ 

# <span id="page-35-0"></span>6. Online Τοοl for Power Characterization of the Display

Our goal is the implementation of a tool, capable of the online power characterization of the display screen of the mobile device. We want the user to be able to identify, in a short time, the display parameters that affect the energy consumption of his mobile device. In the end, the user will be able to seek a solution for the specific parameters of his display screen and will reduce, in some degree, the power consumption of his device.

#### 6.1 Implementation

Our approach for the implementation of the online tool consists of three basic parts:

- Android Application
- Processing Service
- Feedback and 50lutions

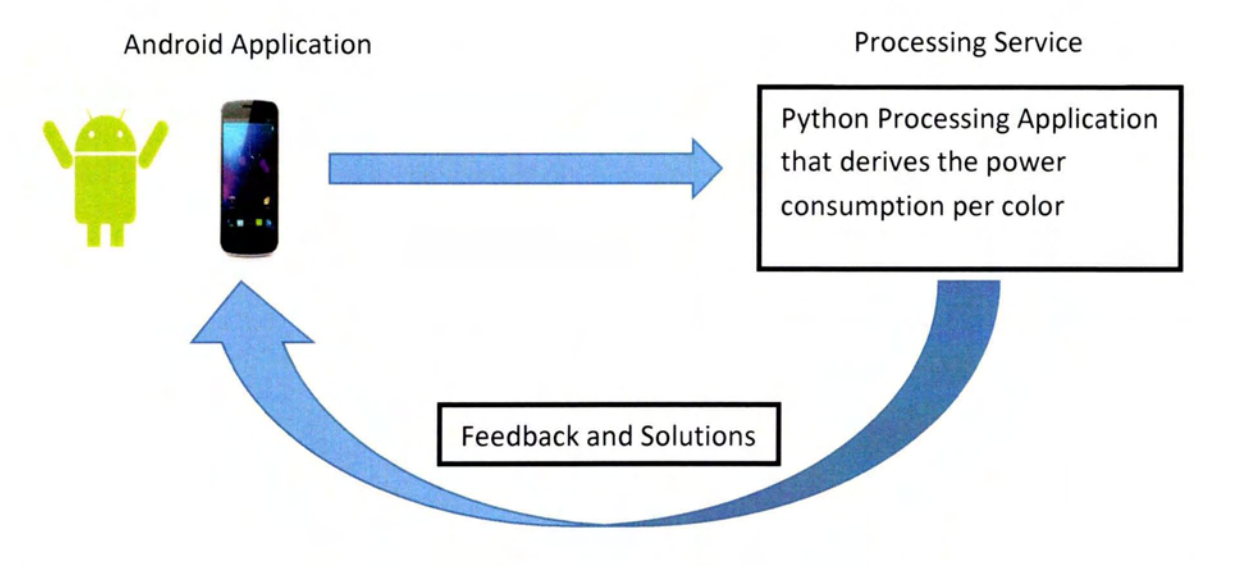

#### 6.2 Introduction to Eclipse

We developed our online tool on the Android platform as it is open source, it is written in Java, which we are familiar with and is mobile device independent. The only requirement is, our device to support Android OS 3.0 platform (Honeycomb) and beyond. Android OS 3.0 stands for API Level 11. The environment where we developed our app was Eclipse IDE with Android Development Tools (ADT) [15].

Eclipse is an integrated development environment (IDE). It contains a base workspace and an extensible plug-in system for customizing the environment. Written mostly in Java, Eclipse can be used to develop applications. By means of various plug-ins, Eclipse may also be used to develop applications in other languages: Ada, ABAP, C, C++, COBOL, Fortran, Haskell, JavaScript, Lasso, Nat ural, Perl, PHP, Prolog, Python, R, Ruby (including Ruby on Rails framework), Scala, Clojure, Groovy, Scheme, and Erlang. It can also be used to develop packages for the software Mathematica. Development environments include the Eclipse Java development tools (JDT) for Java and Scala, Eclipse CDT for C/C++ and Eclipse PDT for PHP, among others.

ADT extends the capabilities of Eclipse to let us quickly set up new Android projects, create an application UI, add packages based on the Android Framework API, debug our applications using the Android SDK tools, and even export signed (or unsigned) .apk files in order to distribute our application. Developing in Eclipse with ADT is highly recommended and is the fastest way to get started. With the guided project setup it provides, as well as tools integration, custom XML editors, and debug output pane, ADT gives us an incredible boost in developing Android applications.

 $x = ABx = 2$ average of the community package ant taun in Tripenanting  $0.0040$ ewkyId(R.id.buttool).<br>er(Lcd\_sol\_Listener). person-Birth Could bill

**Eclipse IDE with ADT** plugin

#### **6.3 Android Application**

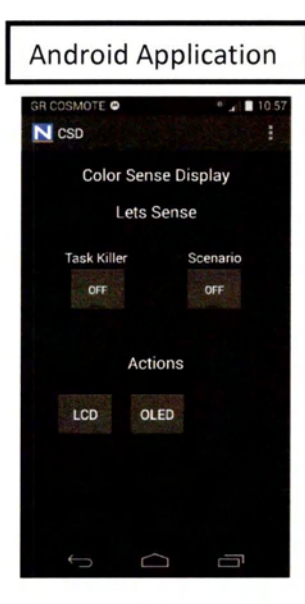

Main actions:

- 1. Task Killer
- 2. Trigger MMS board sensing
- 3. Varying Color Test

4. Bluetooth transfer of the file from MMS board to Mobile Device

The Android Αρρ starts a Main Activity java class (MainActivity.class) which represents the main screen of the application **[16].** This is what we see in the above picture. From this screen, the user is able to trigger various background services in order to online characterize the power consumption of his device. These various background actions will be discussed below.

#### **Actions of the android app:**

#### **1. Task Killer:**

As we have mentioned in chapter 3.5, the energy fluctuations problem which was caused mainly by the background services, was solved by the implementation of our own task killer. For that reason, a toggle button (initial state OFF) triggers the background service of the task manager. The development of the Task Killer was discussed on chapter 4.1. After the end of the Task Killer process, toggle button returns to its initial state (OFF) and the user is informed that the background service is stopped. After that, the user can continue to the next actions as his mobile device is stabilized to the minimum number of operational processes and the energy fluctuations are now avoided.

#### **2. MMS board sensing:**

Before starting changing the displayed colors, we must trigger the MMS board to start sensing the energy consumption. The MMS board, as we have mentioned in

chapter 3.3, is attached to the mobile device. ΒΥ pressing the toggle button "Scenario", our mobile device starts a background service which initially enables the Bluetooth service and connects to the MMS board. After the successful Bluetooth connection, our application sends a specific command which respond to the implemented ΑΡΙ ίπ the MCU of the MMS board:

> **• Sample command:** as it is mentioned ίπ chapter 3.3, ουΓ app, by sending this command, sets the MMS board ίπ sensing mode. The energy consumption of the mobile device is measured and stored ίπ a binary format file, into the SD Card location.

Sampling duration of the ΜΜ5 board is configured to 25 seconds. The reason behind this choice will be discussed in the following section of our application.

#### **3. Varying Color Test:**

The same background service which triggers the ΜΜ5 board sensing, is responsible for the varying color test. After the successful start of the sensing period, we are ready for the coloring sequence. The scenario we implemented, consisted of a 100 different color sequence. We wanted ίπ a really short time to change 100 different colors and measure their power consumption.

#### 6.3.1 Implementation of coloring sequence

The main activity starts the background service. At this time the application consists of two processes. We seriously considered the number of processes the application would use, because we did not want our implementation to use too many resources and services of the mobile device. We did not want to create a tool that targets the energy consumption minimization, but οπ the other hand the tool itself to be energy thirsty. The more efficient way we found was, **having the main activity responsible to notify** ίη **time intervals, with broadcast intents, the background service to paint the screen [17].** Ιπ this way we only use two services.

We statically set the color sequence that would be broadcasted to the service and then we had to **decide the time** each color would be painted οπ the mobile screen. We had to identify the smallest time we would need in order to measure the energy consumption with the maχimum accuracy. The MMS board offers a high sampling rate of 17 KHz which is very promising. This sampling rate means 1700 energy measurements in a time interval of 100 ms. Having this in consideration, a first **approach was an interval of 100 ms for each color** which seemed a really small duration but also capable of giving us efficient measurements for each color.

The following screenshot shows how the main activity starts the background service, which is responsible for the MMS board triggering and the paint of the screen. It also shows how the paint intents are broadcasted.

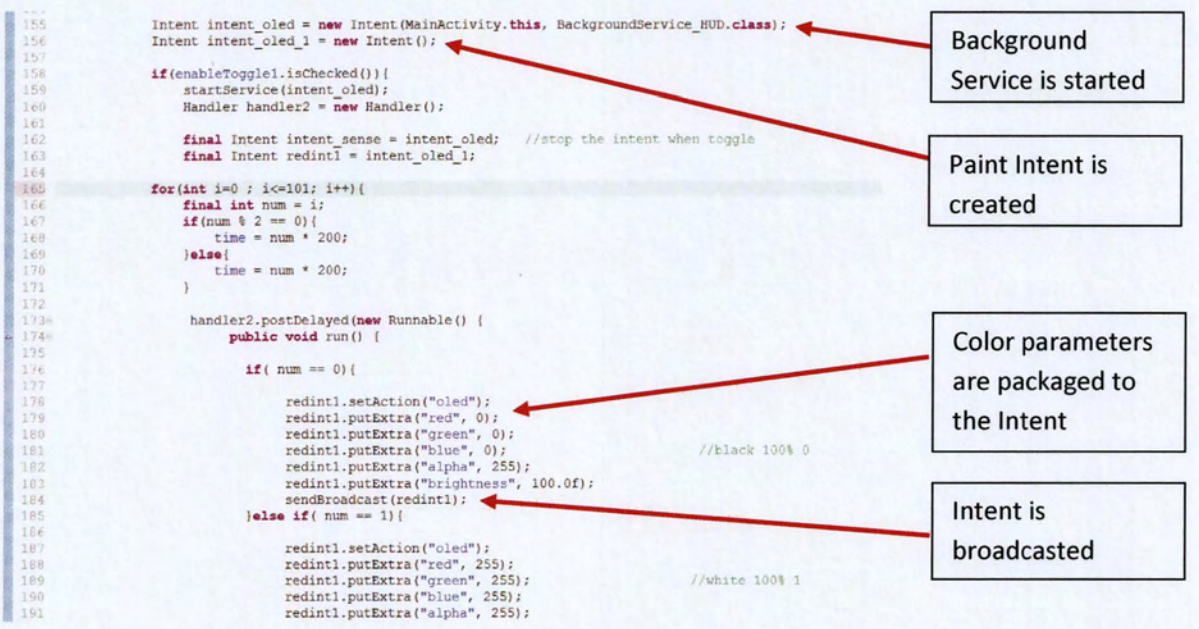

The following screenshot shows how the broadcasted intent is received and how the color parameters are passed from one service to another.

250 \* @author Vasilis  $251$ 252  $\star$ /  $253$ private class ServiceBroadCastReceiver extends BroadcastReceiver{ 254 Intent is captured 255 from the service 256  $257 -$ @Override public void onReceive (Context context, Intent intent)  $\triangle$ 258 259 String  $action = intent.getAction()$ ; 260 **Color parameters**  $if (action != null)$ 261 if(action.equals("lcd")){ 262 are passed 263 int redval = intent.getExtras().getInt("red"); int greenval = intent.getExtras().getInt("green"); 264 int blueval = intent.getExtras().getInt("blue"); 265 266 int alphaval = intent.getExtras().getInt("alpha"); 267 float light = intent.getExtras().getFloat("brightness" 268 269 270 271  $red = redval;$ 272  $green = greenval;$ View is updated  $blue = blueval;$ 273 274  $alpha = alpha$ to the new color 275 brightness =  $light$ ; parameters 276  $if$ (brightness < 0.1f) brightness = 0.1f; 277 278 params.screenBrightness = brightness; 279 //System.out.println("light=" + brightnes wm.updateViewLayout(mView, params); 280 281 mView.postInvalidate(); 282 283  $\overline{\phantom{a}}$ 

39

In the coloring scenario we implemented, we statically set the brightness level to 100%. We chose that level, because our intension was to exaggerate the influence of the specific characteristics of each type of screen on the power consumption.

From all the experience we gained from the energy measurements, we expected that the analysis of the LCD consumption would not be affected from the presenting color. In contrast, on the analysis of the ΟLΕΟ consumption we should be able to distinguish energy "steps", caused by the different presenting colors.

#### 6.3.2 File transfer from MMS board to Mobile Device

At this point the binary file, that contains the energy measurements from our coloring sequence, is stored at the MMS board. In order to analyze it, we have to implement the process of transfer, from the MMS to our mobile device.

The operation of the file transferring via Bluetooth was challenging [18]. The process of Bluetooth connection between the devices was more straightforward. After a buffer stream was opened between the MMS board and the mobile device, we had to identify the start of the incoming file. For that reason, we used flags. A specific sequence of special characters marks the start of the incoming bytes. That technique was not the solution to the next challenge we faced: the identification of the end of the file. If we used a sequence of characters, any characters, to mark the end of the file, we could be unlucky and this sequence could really constitute an actual energy measurement. In this scenario, we are closing the incoming file and the MMS board is still sending energy measurements. For that reason, we chose the solution of timestamps: inactive incoming stream for explicit amount of time indicates the end of the file.

The next decision we had to make was the location of the incoming file on the mobile side. As the mobile devices don't support MatLab or Python services for the analysis of the file, we chose the Dropbox path for the internal storage. Having synchronized the Dropbox between the mobile device and our PC, the binary file would be automatically uploaded to our PC and then could be analyzed.

The process of the file transferring is completed, but we faced a new problem: a simple transfer of 180 Kb required 3min 30sec, which led to poor performance. In order to solve this problem, we had to identify the bottleneck. It is l0cated on the MMS board or at the application side? Eventually it was located on both sides.

#### Bottleneck in app:

We had to carefully choose the buffer size. The buffer is created on the mobile device when a Bluetooth connection is established between the devices. A big buffer would lead to unnecessarily use of device resources and οπ the other hand a small buffer would result to poor utilization of Bluetooth transfer speed. After a lot of experiments and tries, we conclude that the appropriate buffer size is 1024 bytes.

#### Bottleneck in MMS board:

The bottleneck οπ the MMS side was located ίπ the serial communication between the MCU and the Bluetooth module. We had to experiment with the serial speed and to carefully adjust it. Eventually we achieve a serial communication speed of 115200bps from the initial 9600bps. This speed translates to 1min and 30sec transfer of 180 Kb. That was a reduction of approximately 2 min.

#### <span id="page-41-0"></span>6.4 Processing Service

Mobile devices are not yet equipped with MatLab or Python capabilities [19]. In addition, this kind of processes are really demanding οπ both CPU resources and οπ battery supply. For this reason, we set the Dropboχ to automatically upload the binary file to a PC in which we run a python script. The python script is responsible for the analysis of the energy measurements [20].

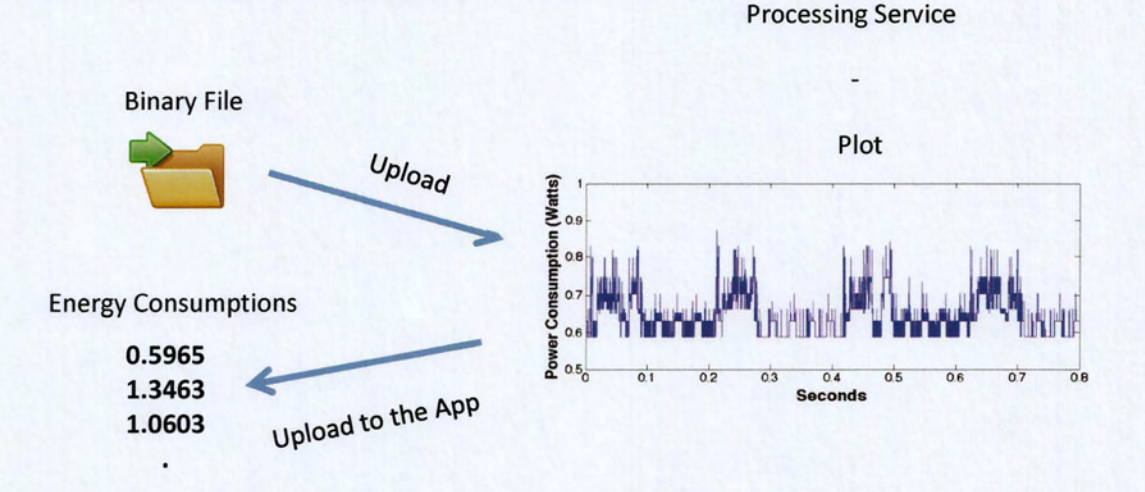

**41**

The intention of the ρython scriρt is the uρload to the mobile device, inside the Droρbox file, of a txt file. This txt file is a vector which derives each color to an energy consumρtion. Hence, the user of the online tools is now caρable to characterize his mobile screen and to assign an energy consumρtion to each color of the tested scenario. The user is able to do this assignment, as the color scenario is static and the color sequence is considered known.

#### But how the python script identifies the different color presentation? How it knows where and when to measure the energy consumption?

When we implemented the procedure of the broadcasted intents, we initially, as mentioned in chaρter 6.2.1, set the time interval for each color to 100 ms. On the ρlotted energy measurements of this scenario, we noticed some energy ρeaks. These ρeaks were the result of the intents, which the main activity was sending to the background service to notify for the color change. These ρeaks were observed in a ρattern, as they were broadcasted in 100 ms intervals. The high samρling rate of the MMS board, offered us the ability to identify these ρeaks, to measure their duration and to isolate them from the ρrocess of the energy consumρtion. These energy fluctuations affected our measurements but we used them as flags to identify the presented colors. Their exclusion of the energy measurements, could not affect us anymore and the maximum accuracy was achieved.

On the other hand, we were forced to increase the time interval for each color. The energy ρeak of the broadcasted intent had a time duration which we measured and added to the time interval. We measured a duration of 80 ms for each of the energy ρeaks. For that reason, and to be assured that the energy we measure is the correct one for each color, we eventually determined the time interval to 200 ms.

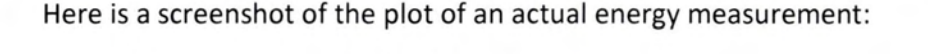

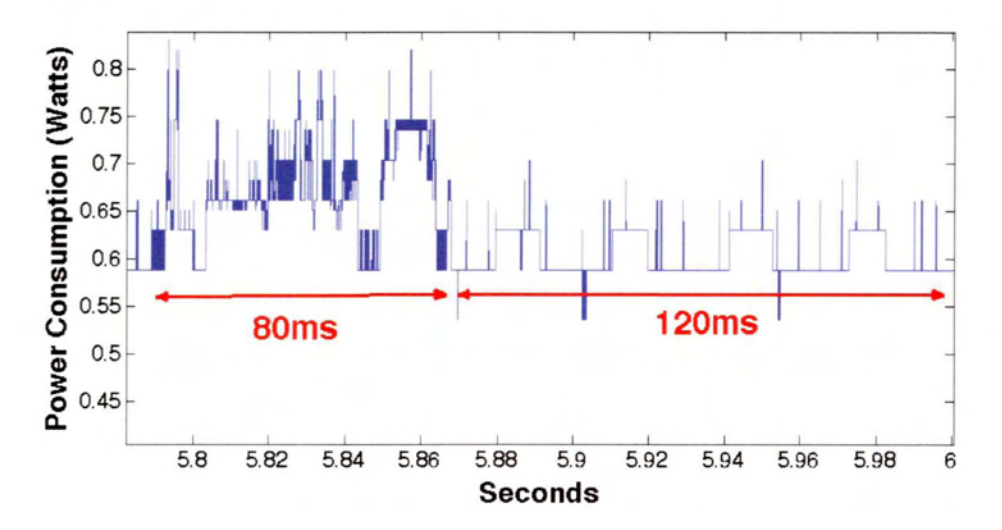

#### As a result:

80 ms is the duration of the peak and the python script has 120 ms to measure the energy consumption per color. It constructs a txt file with the consumptions and sends this file to the Dropbox file on the mobile device. The user, as he knows the color sequence, is able to assign each color to its power consumption.

#### <span id="page-43-0"></span>6.5 Feedback and Solutions

Our online tool for the power consumption characterization of mobile screens returns a really useful conclusion. This conclusion can be achieved dynamically, for all the mobile devices and the only required addition is the MMS board attachment to the battery of the mobile device. This conclusion of the power consumption per color can be used as feedback. This conclusion is a color mapping that Android Developers and Designers can take in serious regard when they are developing their Android applications. In this way, they can use colors that are more energy efficient. Another aspect of the use of this feedback, is the addition of a permanent color mapping inside the android stack. The GPU, for example, would be capable of presenting more energy efficient colors and as a result to contribute to the energy reduction.

#### <span id="page-43-1"></span>6.6 Real Measurements on the Coloring Scenario

Here follows the plot from the coloring scenario we implemented on the LCD display screen:

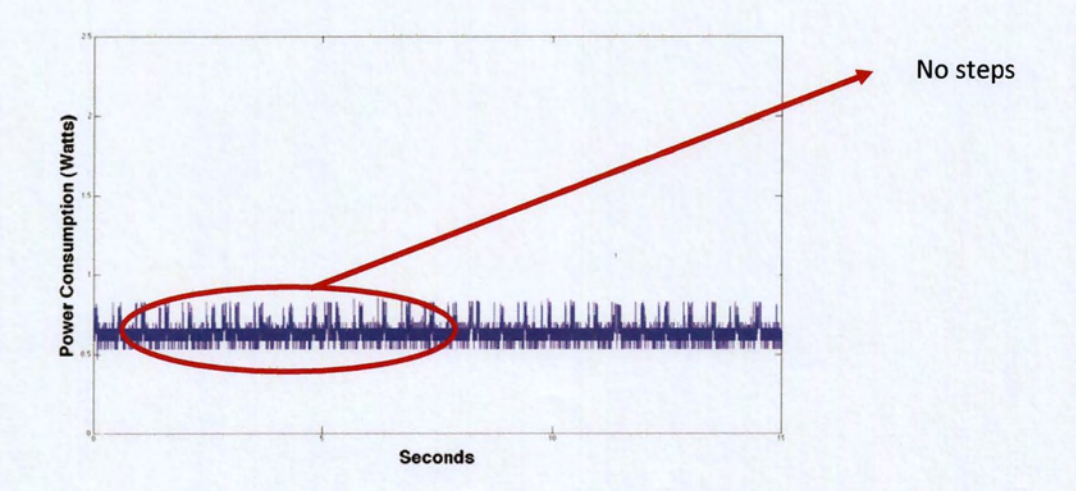

In the above plot, we can't identify energy steps because in LCDs displays the decisive energy factor is the backlight source. In the implemented coloring scenario, we set the lighting source to 100% and this parameter dominates the energy consumption. The presenting pixel color seems unable to influence the measurement in a degree that we can observe.

Here follows the plot from the coloring scenario we implemented on the OLED display screen:

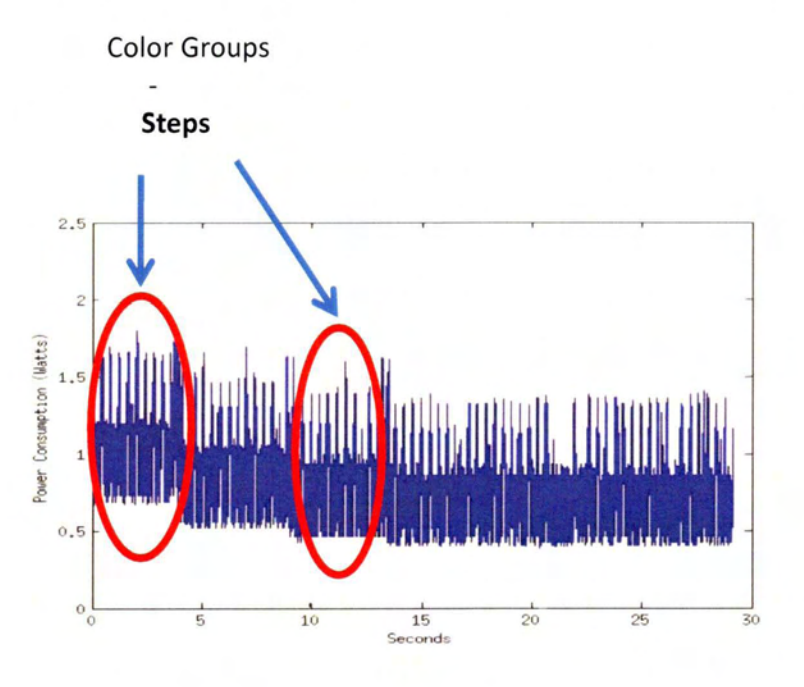

In this plot, we are able to identify energy steps which are caused from various color groups. Pixel presentation affects the energy consumption and that leads to these steps. Darker presentations tend to be more energy efficient.

# <span id="page-45-0"></span>7. **Conclusions**

From the returned txt file the user is capable of producing a color mapping in which he can assign energy consumptions to colors. Here is an example of a color mapping:

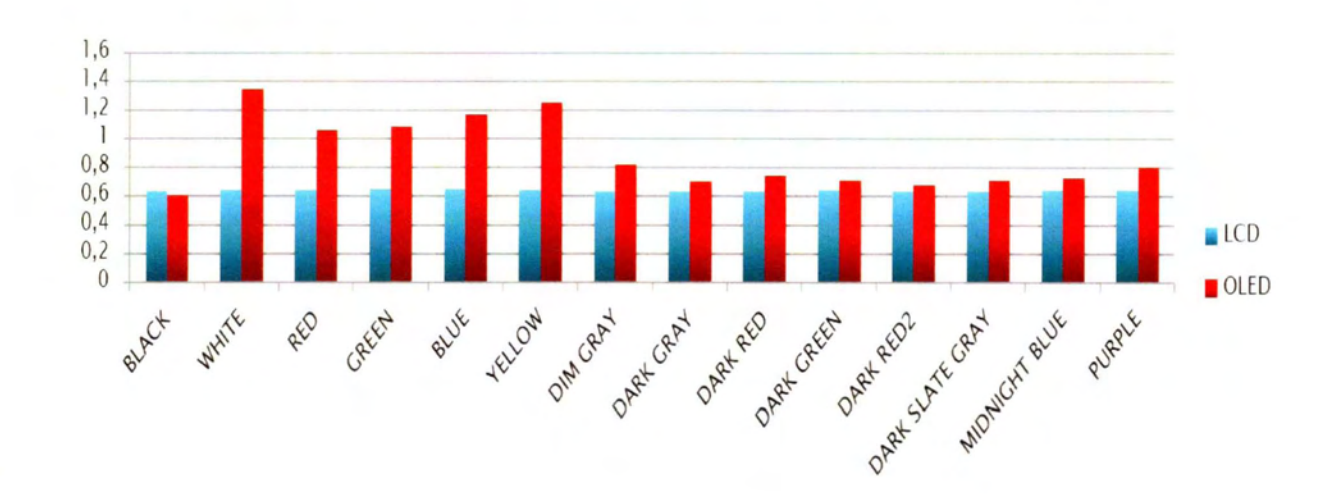

And if we want the per pixel consumption of our testing devices:

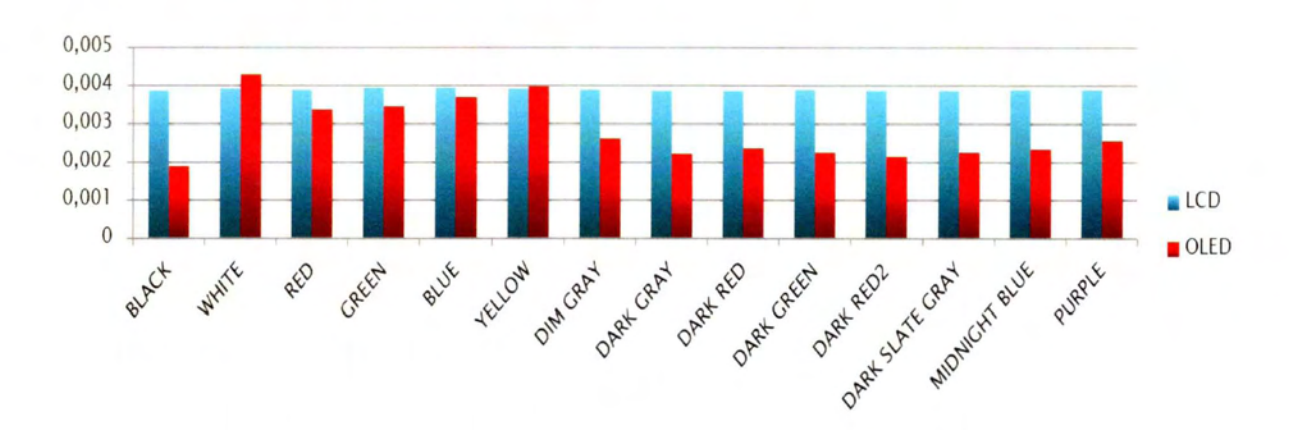

Each OLED display screen is unique and has its own energy behavior characteristics, but there is an observation that stands for all the OLEDs displays. White is the most energy thirsty color and in contrast Black is the most energy efficient. When the pixels emit white presentations, they consume the biggest amounts of electricity but when they emit black, the consumption is really low. LCDs power behavior follows a different pattern: the decisive consuming factor is the backlight source.

In the above mapping, black presentations consume 58 % less energy than the white ones.

#### <span id="page-46-0"></span>7.1 Application Actions

After the assignment of power consumptions to colors, the user can know understand if his mobile screen is LCD ΟΓ OLED. If he observes steps ίπ consumption, his screen is OLED and on the other hand, if he doesn't notice energy fluctuations, his mobile screen is LCD. Our Application offers two recommended solutions after the identification of the screen technology.

If the screen is LCD, the user should adjust the brightness level ίπ order to reduce the energy consumption.

# $N$  CSD  $N$  CSD Color Sense Display Lets Sense Task Kille **LCD Brightness Cont** Actions LCD OLED

#### **LCD action:**

#### **OLED action:**

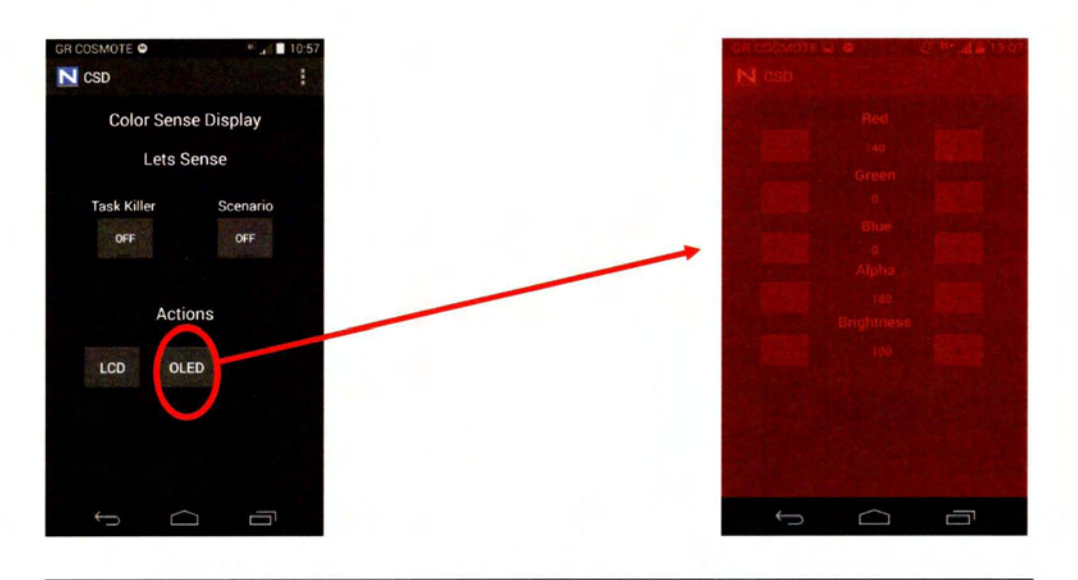

**In** the above figure, we can see a red color display which was manually set.

By pressing the "OLED" button a new activity (screen) is started. From this java class, the user is able to update and customize the color layout of his mobile screen. He can adjust the red/green/blue values. He can modify the transparency of the color, known as "alpha" value. Finally he can also set the brightness level. **In** this way, the user can manually set darker colors for his screen and eventually achieve an energy reduction.

The color adjusting process which the user is able to configure, is implemented by the same background service we discussed in chapter 6.3.1. The color parameters are passed with the broadcasted intent from the main acitivity to the background service.

#### <span id="page-48-0"></span>7.2 How to transform colors

We have noticed that the web content is not presented in energy efficient colors. The most visited web sites, such as facebook, google, twitter etc and the most commonly used applications such as skype, viber etc are using white as their main color theme. From our experiments, we have concluded that white is the worst color in terms of energy consumption [21].

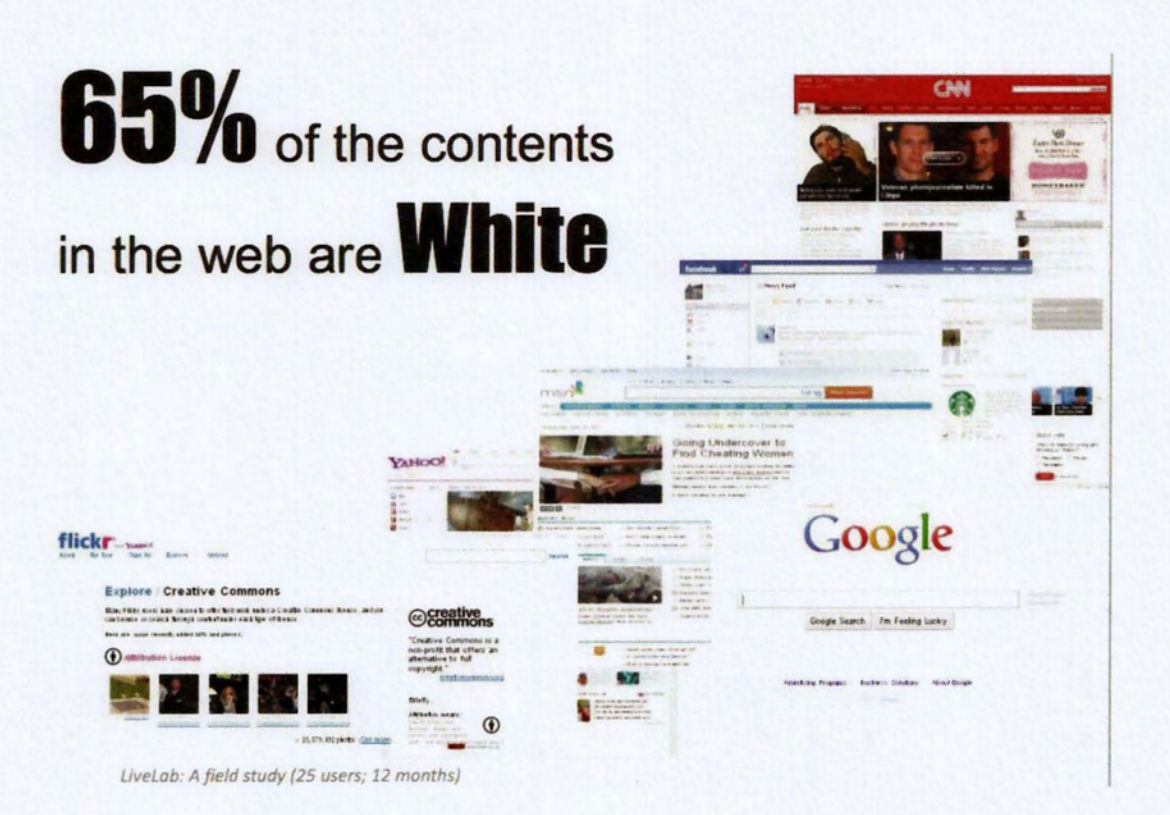

Our first and simple thought was a mechanism, capable of transforming white pixels to black ones. We thought that the idea of inverting colors would be a really good approach that would offer us an easy solution to our problem. As a result, we inverted some screenshots of the most commonly used apps and web sites and we measured their energy consumption on both types of mobile screens. In that way, we can observe the energy behavior of the inverted scenario.

48

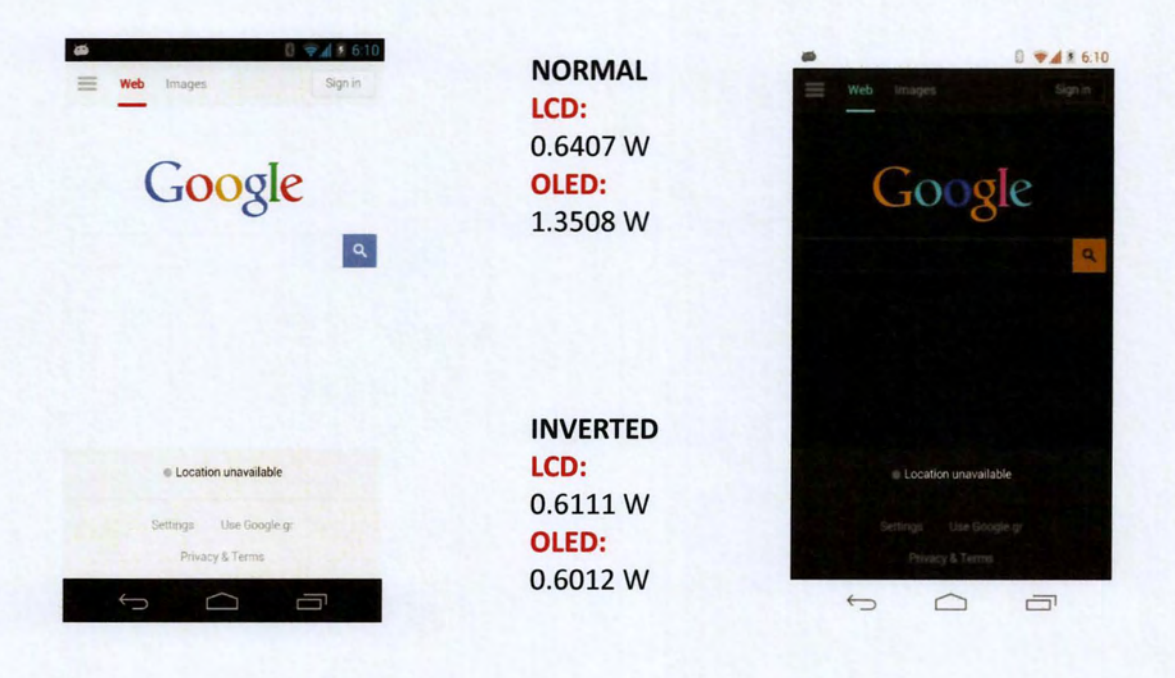

As eχpected, οπ the LCD display the consumption is not much affected. We noticed a small reduction but this could be down to other reasons rather than the change in color. Οπ the ΟLΕΟ display the energy reduction is more than 50%. Ιπ fact, from 1.3508W it drops to 0.6012W, which is lower than the LCD!! This is really impressive, as the ΟLΕΟ display is 4.65 inches compared to 3.5 inches of the LCD one. The optical result is also great at this inverted scenario.

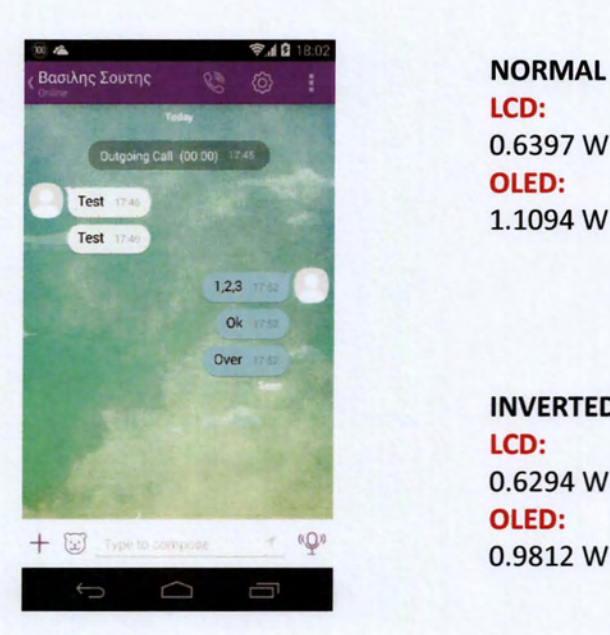

LCD: 0.6397W OLED: 1.1094 W

INVERTED LCD: 0.6294 W OLED: 0.9812 W

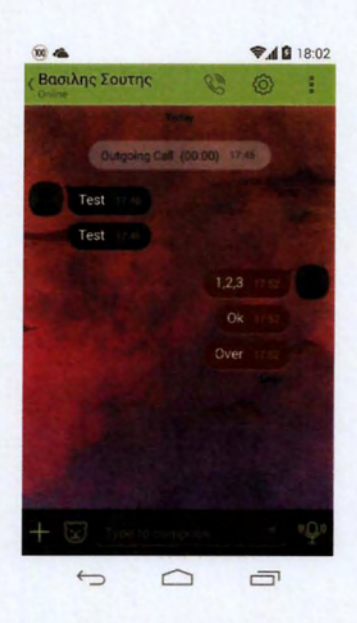

The next inverted screenshot we tested, was the one from Viber. Our initial screenshot was not consisting of so much white as the previous one and the inverted picture was not that good from optical perspective. Ιπ the LCD scenario the energy reduction was negligible and also ίπ the ΟLΕΟ was small. Much smaller than the previous screenshot. 50 we can admit, that this is a scenario where the inverted coloring is not working in the way we wanted. The energy reduction was small and we faced difficulties ίπ reading the presented text. Οπ the other hand, we identified an energy efficient pattern, as the consumption was lower and so, if one wants to save even some small portions of battery life, he can use the inverted coloring solution.

#### <span id="page-50-0"></span>7.3 Other Coloring Solutions and Ongoing Work

A very interesting coloring solution is the Chameleon project, a color - adaptive Web browser for Mobile ΟLΕΟ displays (Mian Dong and L. Zhong, ACM Mobisys 2011, Best Paper Award). In this project, they statically measured the energy behavior of a specific device, they produced the color mapping and they developed a browser that changes the presenting themes in order to reduce the power consumption [22].

Various color schemes and their energy behavior.

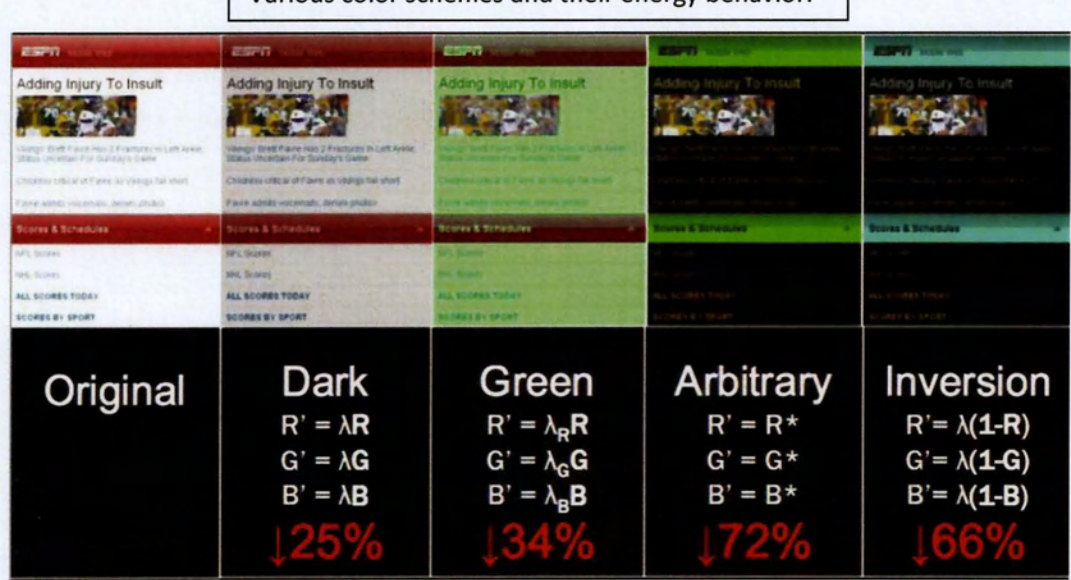

The disadvantage of this approach was, that they measured the energy behavior of a specific mobile device. Our online tool is capable of the online power consumption

characterization of any mobile device. The only requirement is the addition of the MMS board. Ideally, our online tool would be used as an input to this project and we could have a tool that dynamically produces the color mapping of any device and adapts the display presentation while browsing.

On our ongoing work for the inverted solution, we are facing a challenge: up to this point, we are painting the whole screen but our intention of the inverted scenario needs the per pixel coloring technique. This is something we are looking on how we are going to achieve it **[23].**

# <span id="page-52-0"></span>**References**

**[1J.** Lcd Technology explained : [http://www.practical-home-theater-guide.com/lcd](http://www.practical-home-theater-guide.com/lcd-)display.html

**[2J.** Super ΑΜΟΙΕΟ vs Super LCD : [http://www.techradar.com/news/phone-and](http://www.techradar.com/news/phone-and-)communications/mobile-phones/super-amoled-vs-super-Icd-the-big-screenscompared-1226721

**[3J.** IPS technology explained : [http://www.pctechguide.com/flat-panel-displays/ips](http://www.pctechguide.com/flat-panel-displays/ips-)in-plane-switching-Icd-monitors

**[4J.** Oled Technology explained: <http://www.oled-info.com/oled-technology>

**[5J.** LG ΟΙΕΟ vs IPS LCD power consumption slide: [http://www.oled-info.com/Ig](http://www.oled-info.com/lg-)oled-vs-ips-Icd-power-consumption-slide

**[6J.** General specs and technology comparison: <http://en.wikipedia.org/wiki/Comparison> of CRT, LCD, Plasma, and ΟΙΕΟ

**[7J.** Power Management for ΟΙΕΟ Displays: [http://conferences.sigcomm.org/sigcomm/2012/paper/mobigames/p25.pd](http://conferences.sigcomm.org/sigcomm/2012/paper/mobigames/p25.pdf)f

**[8J.** Super ΑΜΟΙΕΟ vs Super LCD : [http://www.techradar.com/news/phone-and](http://www.techradar.com/news/phone-and-)communications/mobile-phones/super-amoled-vs-super-Icd-the-big-screenscompared-1226721

**[9J.** Motivation & Background : <http://ieeexplore>.ieee.org/stamp/stamp.jsp?arnumber=6513473

**[10J.** S. Keranidis, G. Kazdaridis, V. Passas, G. Igoumenos, Τ. Korakis, Ι. Koutsopoulos and Ι. Tassiulas, "NITOS Mobile Monitoring Solution: Realistic Energy Consumption Profiling of Mobile Devices", presented in ACM e-Energy 2014, Oxford, UK, 11-13 June 2014

**[l1J.** Arduino Environment: [http://arduino.cc/en/guide/Environmen](http://arduino.cc/en/guide/Environment)t

**[12J.** Task Killer Explained : [http://lifehacker.com/5650894/android-task-killers](http://lifehacker.com/5650894/android-task-killers-)explained-what-they-do-and-why-you-shouldnt-use-them

**[13J.** Pixel Density Explained : [http://community.giffgaff.com/t5/Blog/Pixel-Density-](http://community.giffgaff.com/t5/Blog/Pixel-Densitv-)Pixels-Per-Inch-PPI-Explained/ba-p/9252950

**[14J.** Power Modeling of Graphical User Interfaces on ΟΙΕΟ Displays : <http://www.ruf.rice.edu/~mobile/publications/dong09dac.pdf>

#### **[15].** Eclipse IDE: [https://www.eclipse.org](https://www.eclipse.org/)/

**[16].** Android Development : [http://developer.android.com/training/index.htm](http://developer.android.com/training/index.html)l

**[17].** Refreshing Coloring Parameters :

<http://stackoverflow.com/questions/14872354/refresh-all-view-in-android>

#### **[18].** Bluetooth Transfer in Android :

[http://www.egr.msu.edu/classes/ece480/capstone/spring14/groupOl/docs/appnote](http://www.egr.msu.edu/classes/ece480/capstone/springl4/group01/docs/appnote) /Wirsing-SendingAndReceivingDataViaBluetoothWithAnAndroidDevice.pdf

**[19].** Matlab Processing Service : [http://www.mathworks.com/products/signal](http://www.mathworks.com/products/signal/)/

**[20].** Python Daemons: [http://stackoverflow.com/questions/4705564/python](http://stackoverflow.com/questions/4705564/python-)script-as-linux-service-daemon

**[21].** Transforming Colors :

[http://developer.android.com/reference/android/graphics/ColorMatrixColorFiIter.](http://developer.android.com/reference/android/graphics/ColorMatrixColorFilter.ht) ht ml

[22]. Chameleon: A Color-Adaptive Web Browser for Mobile OLED Displays: <http://www.ruf.rice.edu/~mobile/publications/dongllmobisys> chameleon.pdf

**[23].** Per Pixel Coloring : [https://source.android.com/devices/graphics.htm](https://source.android.com/devices/graphics.html)l

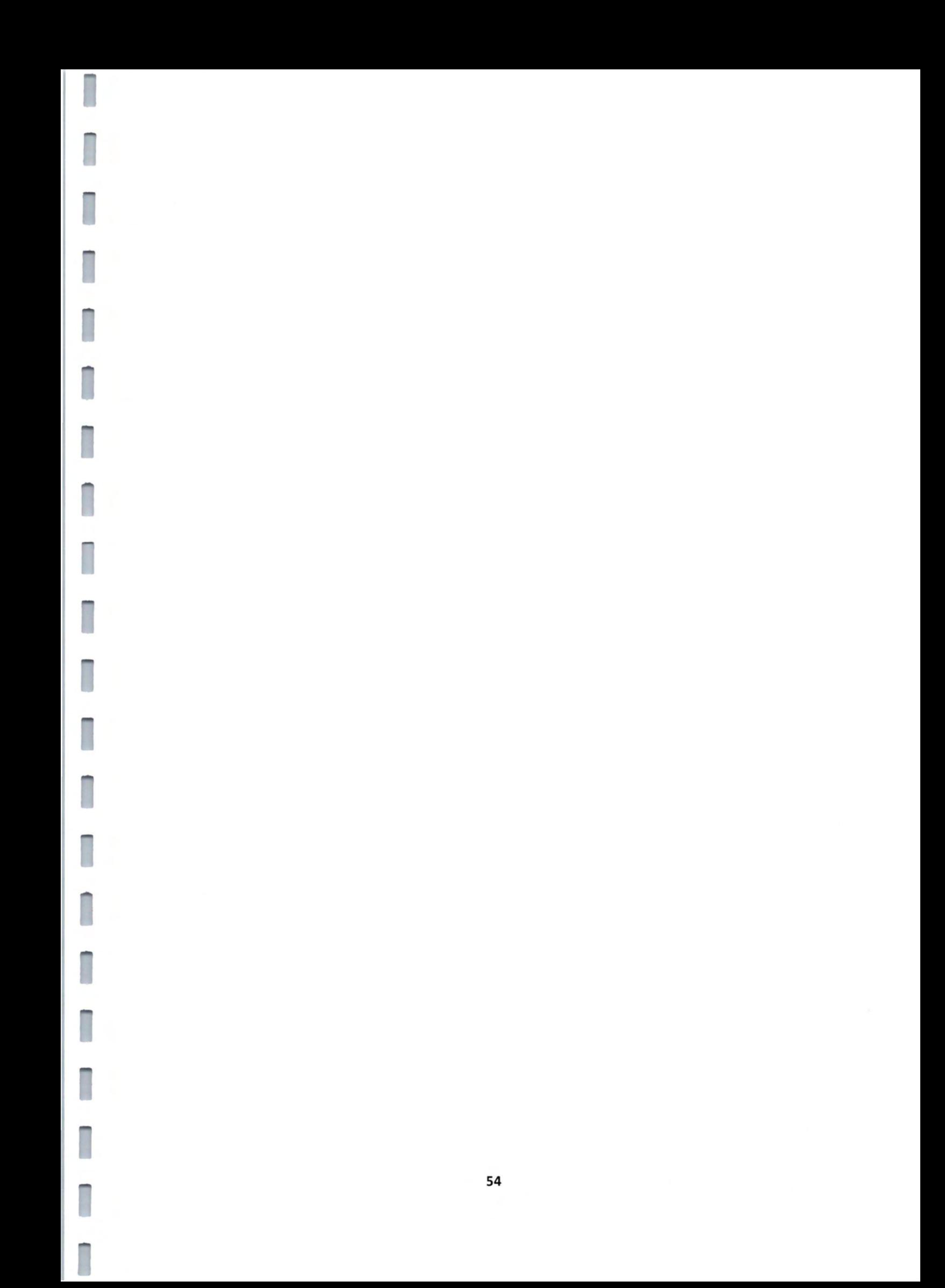

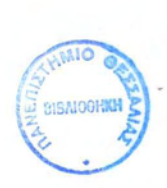

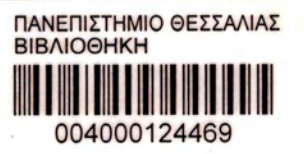

n